Oracle Access Manager Integration Oracle FLEXCUBE Universal Banking

Release 12.87.\$' .0.0

Part No. 9, , \$&1 \$%

FINANCIAL SERVICES

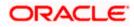

# **Table of Contents**

| 1. PI | REFACE                                                |     |
|-------|-------------------------------------------------------|-----|
| 1.1   | INTRODUCTION                                          | 1-3 |
| 1.2   | Audience                                              |     |
| 1.3   | Abbreviations                                         |     |
| 1.4   | DOCUMENTATION ACCESSIBILITY                           |     |
| 1.5   | ORGANIZATION                                          |     |
| 1.6   | GLOSSARY OF ICONS                                     |     |
| 1.0   | 6.1 Related Documents                                 |     |
| 2. EI | NABLING SINGLE SIGN-ON WITH ORACLE ACCESS MANAGER     |     |
| 2.1   | INTRODUCTION                                          |     |
| 2.2   | BACKGROUND AND PREREQUISITES                          |     |
| 2.2   | 2.1 Software Requirements                             |     |
| 2.3   | BACKGROUND OF SSO RELATED COMPONENTS                  |     |
| 2     | 3.1 Oracle Access Manager (OAM)                       |     |
| 2     | 3.2 LDAP Directory Server                             |     |
| 2     | 3.3 WebGate/AccessGate                                |     |
| 2     | 3.4 Oracle Adaptive Access Manager                    |     |
| 2.4   | 1 0                                                   |     |
| 2.4   | 4.1 Pre-requisites                                    |     |
| 2.5   | ENABLING SSL FOR WEBLOGIC AND OAM CONSOLE             |     |
| 2.3   | 5.1 Self-signed Certificate Creation:                 |     |
| 2.3   | 5.2 Configuring Weblogic Console                      |     |
| 2.3   | 5.3 Configuring SSL Mode in Oracle Internet Directory |     |
| 2.6   |                                                       |     |
| 2.0   | 6.1 Identity Store Creation                           |     |
| 2.0   | 6.2 Creating Authentication Module                    |     |
| 2.0   | 6.3 Creating Authentication Scheme                    |     |
| 2.0   | 6.4 Creating OAM 11g Webgate                          |     |
| 2.0   | 6.5 Post OAM Webgate 11g Creation                     |     |
| 2.7   | FIRST LAUNCH OF FLEXCUBE AFTER INSTALLATION           |     |
| 2.2   | 7.1 Parameter Maintenance                             |     |
| 2.2   | 7.2 Maintaining LDAP DN for FLEXCUBE users            |     |
| 2.2   | 7.3 Launching FLEXCUBE                                |     |
| 2.2   | 7.4 Signoff in a SSO Situation                        |     |

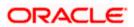

# 1. Preface

# 1.1 Introduction

This manual discusses the integration of Oracle FLEXCUBE Universal Banking and the Oracle Access Manager system. The configurations required for proper functioning of this integration and further processing are documented in this manual.

# 1.2 <u>Audience</u>

This manual is intended for the following User/User Roles:

| Role                          | Function                                                  |
|-------------------------------|-----------------------------------------------------------|
| Back office data entry Clerks | Input functions for maintenance related to the interface. |
| Implementation team           | Implementation of Oracle FLEXCUBE Investor Servicing      |

# 1.3 <u>Abbreviations</u>

| Abbreviation | Description                                               |
|--------------|-----------------------------------------------------------|
| System       | Unless specified, it shall always refer to Oracle FLECUBE |
| OAM          | Oracle Access Manager                                     |
| UBS          | Universal Banking Solutions                               |
| SSO          | Single Sign-on                                            |
| LDAP         | Lightweight Directory Access Protocol                     |

# 1.4 **Documentation Accessibility**

For information about Oracle's commitment to accessibility, visit the Oracle Accessibility Program website at <a href="http://www.oracle.com/pls/topic/lookup?ctx=acc&id=docacc">http://www.oracle.com/pls/topic/lookup?ctx=acc&id=docacc</a>.

# 1.5 Organization

This manual is organized into the following chapters:

| Chapter 1 | <i>Preface</i> gives information on the intended audience. It also lists the various chapters covered in this User Manual.                                       |
|-----------|----------------------------------------------------------------------------------------------------|
| Chapter 2 | <i>Enabling Single Sign-on (SSO) with Oracle Access Manager</i> discusses the method to integrate Oracle FLEXCUBE with Oracle Access Manager for Single Sign-on. |

# 1.6 **Glossary of Icons**

This User Manual may refer to all or some of the following icons.

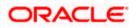

| Icons | Function       |
|-------|----------------|
| ×     | Exit           |
| +     | Add row        |
| I     | Delete<br>row  |
|       | Option<br>List |

## 1.6.1 Related Documents

You may refer the following manual for more information

Oracle Access Manager User Manual (not included with Oracle FLEXCUBE User Manuals)

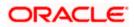

# 2. Enabling Single Sign-on with Oracle Access Manager

# 2.1 Introduction

For the purpose of single sign-on FLEXCUBE is qualified with Oracle Identity Management 11.1.2 (Fusion Middleware 11gR2) – specifically using the Access Manager component of Oracle Identity Management. This feature is available in FLEXCUE since the release FC UBS V.UM 7.3.0.0.0.0.0.

This document provides an understanding as to how single sign-on can be enabled for a FLEXCUBE deployment using Oracle Fusion Middleware 11gR2.

In addition to providing a background to the various components of the deployment, this document also talks about Configuration to be done in FLEXCUBE and Oracle Access Manager to enable single sign-on using Oracle Internet Directory as a LDAP server.

# 2.2 **Background and Prerequisites**

### 2.2.1 Software Requirements

Oracle Identity and Access Management 11g R2 - 11.1.2.2.0

- Oracle Access Manager 11.1.2.2.0
- Oracle Fusion Middleware Web Tier Utilities 11g Patch Set 6 11.1.1.7.0
  - > Oracle HTTP Server
- Oracle Access Manager OHS 11gR2 WebGates 11.1.2.2.0
- Oracle Access Manager patch set 18333689, 19269297, 18662903
- Optional: Oracle Adaptive Access Manager 11.1.2.2.0 (Strong Authentication purpose only )

Note \*: In case of **java.security.InvalidKeyException: Illegal key size** error in Admin Server, while starting the OAM Server based applications, then refer Oracle Support Document ID: 1901181.1.

#### LDAP Directory Server

Please make sure that the LDAP server to be used for FLEXCUBE Single Sign on deployment is certified to work with OAM.

List of few LDAP Directory servers supported as per OAM document (note – this is an indicative list. The conclusive list can be obtained from the Oracle Access Manager documentation. Though we have only use OID for our testing purposes):

- Oracle Internet Directory
- Active Directory
- ADAM
- ADSI
- Data Anywhere (Oracle Virtual Directory)
- IBM Directory Server
- NDS

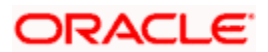

Sun Directory Server

#### Oracle Weblogic (10.3.6)

For the purpose of achieving single sign on for FLEXCUBE in FMW 11gR2, it is necessary for the weblogic instance to have an explicit **Oracle HTTP server (OHS)**.

# 2.3 Background of SSO related components

### 2.3.1 Oracle Access Manager (OAM)

Oracle Access Manager consists of the Access System and the Identity System. The Access System secures applications by providing centralized authentication, authorization and auditing to enable single sign-on and secure access control across enterprise resources. The Identity System manages information about individuals, groups and organizations. It enables delegated administration of users, as well as self-registration interfaces with approval workflows. These systems integrate seamlessly.

The backend repository for the Access Manager is an LDAP-based directory service that can be a combination of a multiple directory servers, which is leveraged for two main purposes:

- As the store for policy, configuration and workflow related data, which is used and managed by the Access and Identity Systems
- As the identity store, containing the user, group and organization data that is managed through the Identity System and is used by the Access System to evaluate access policies.

#### 2.3.2 LDAP Directory Server

To integrate Flexcube with OAM to achieve Single Sign-on feature, Flexcube's password policy management, like password syntax and password expiry parameters will no longer be handled by Flexcube. Instead, the password policy management can be delegated to the Directory Server. All password policy enforcements would be on the LDAP user id's password and NOT Flexcube application users' passwords.

#### 2.3.3 WebGate/AccessGate

A WebGate is a Web server plug-in that is shipped out-of-the-box with Oracle Access Manager. The WebGate intercepts HTTP requests from users for Web resources and forwards it to the Access Server for authentication and authorization.

Whether you need a WebGate or an AccessGate depends on your use of the Oracle Access Manager Authentication provider. For instance, the:

Identity Asserter for Single Sign-On: Requires a separate WebGate and configuration profile for each application to define perimeter authentication. Ensure that the Access Management Service is On.

Authenticator or Oracle Web Services Manager: Requires a separate AccessGate and configuration profile for each application. Ensure that the Access Management Service is On.

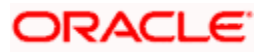

### 2.3.4 Oracle Adaptive Access Manager

Oracle Adaptive Access Manager provides an innovative, comprehensive feature set to help organizations prevent fraud and misuse. Strengthening standard authentication mechanisms, innovative risk-based challenge methods, intuitive policy administration and integration across the Identity and Access Management Suite and with third party products make Oracle Adaptive Access Manager uniquely flexible and effective. Oracle Adaptive Access Manager provides real-time and batch risk analytics to combat fraud and misuse across multiple channels of access. Real-time evaluation of multiple data types helps stop fraud as it occurs. Oracle Adaptive Access Manager makes exposing sensitive data, transactions and business processes to consumers, remote employees or partners via your intranet and extranet safer.

Oracle Adaptive Access Manager provides an extensive set of capabilities including device fingerprinting, real-time behavioral profiling and risk analytics that can be harnessed across both Web and mobile channels. It also provides risk-based authentication methods including knowledge-based authentication (KBA) challenge infrastructure with Answer Logic and OTP Anywhere server-generated one-time passwords, delivered out of band via Short Message Service (SMS), e-mail or Instant Messaging (IM) delivery channels. Oracle Adaptive Access Manager also provides standard integration with Oracle Identity Management, the industry leading identity management and Web Single Sign-On products, which are integrated with leading enterprise applications.

# 2.4 Configuration

### 2.4.1 Pre-requisites

- The steps provided below assume that FLEXCUBE has already been deployed and is working (without single sign-on)
- The below provided steps assume that Oracle Access Manager and the LDAP server have been installed already and the requisite setup are already done with respect to connecting the two along with Weblogic's Identity Asserter.

# 2.5 Enabling SSL for Weblogic and OAM Console

### 2.5.1 Self-signed Certificate Creation:

To enable SSL mode, WebLogic requires a keystore which contains private and trusted certificates. We have to use the same version of JDK (which is used by Weblogic Domain) to create the keystore and certificates, otherwise it may lead to many difficulties (suggested by Oracle Support).

Keytool utility available in Java JDK will be used to create Keystore. In command prompt set PATH to the JDK\bin location. Follow the below steps to create keystore and self-signed certificates:

#### 2.5.1.1 Keystore Creation

keytool -genkey -keystore <keystore\_name.jks> -alias <alias\_name> -dname "CN=<hostname>, OU=<Organization Unit>, O=<Organization>, L=<Location>, ST=<State>, C=<Country\_Code>" -keyalg <Key Algorithm> -sigalg <Signature Algorithm> -keysize <key size> -validity <Number of Days> -keypass <Private key Password> -storepass <Store Password>

For example:

keytool -genkey -keystore AdminFlexcubeKeyStore.jks -alias FlexcubeCert -dname "CN=ofss00001.in.oracle.com, OU=OFSS, O=OFSS, L=Chennai, ST=TN, C=IN" -keyalg "RSA" -sigalg "SHA1withRSA" -keysize 2048 -validity 3650 -keypass Password@123 -storepass Password@123

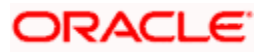

#### Note: CN=ofss00001.in.oracle.com is the Host Name of the weblogic server

#### 2.5.1.2 Export private key as certificate

keytool -export -v -alias <alias\_name> -file <export\_certificate\_file\_name\_with\_location.cer> -keystore <keystore\_name.jks> > -keypass <Private key Password> -storepass <Store Password>

For example:

keytool -export -v -alias FlexcubeCert -file AdminFlexcubeCert.cer -keystore AdminFlexcubeKeyStore.jks -keypass Password@123 -storepass Password@123

If successful the following message will be displayed :

Certificate stored in file < AdminFlexcubeCert.cer>

#### 2.5.1.3 Import as trusted certificate

keytool -import -v -trustcacerts -alias rootcacert -file <export\_certificate\_file\_name\_with\_location.cer> - keystore <keystore\_name.jks> > -keypass <Private key Password> -storepass <Store Password>

For example:

keytool -import -v -trustcacerts -alias rootcacert -file AdminFlexcubeCert.cer -keystore AdminFlexcubeKeyStore.jks -keypass Password@123 -storepass Password@123

References: Oracle Support Articles (Article ID 1281035.1, Article ID 1218695.1), in case of Certificates issued by the Trusted Authorities

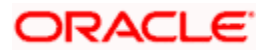

## 2.5.2 Configuring Weblogic Console

After domain creation, follow the below steps to enable SSL in weblogic Admin server and OAM Server.

### 2.5.2.1 Select Admin Server to enable SSL options

|                                                                                                    | Administration Console                                                                                                    |         |              |                    |        |                               | Q        |
|----------------------------------------------------------------------------------------------------|----------------------------------------------------------------------------------------------------|---------|--------------|--------------------|--------|-------------------------------|----------|
| Change Center                                                                                                    | 🔒 Home Log Out Preferences 🔤 Record H                                                                                                    | sip di  | ٩            |                    | Welcor | ne, weblogic Connected to: ia | am_domai |
| View changes and restarts                                                                                                    | Home >Summary of Servers                                                                                                    |         |              |                    |        |                               |          |
| Configuration editing is enabled. Future                                                                                                    | Summary of Servers                                                                                                    |         |              |                    |        |                               |          |
| changes will automatically be activated as you<br>modify, add or delete items in this domain.                                                                                                    | Configuration Control                                                                                                    |         |              |                    |        |                               |          |
| Domain Structure Iam Jonain  Charling Constant  Servers  Custers  Virtual Hosts  Migratable Targets  Coherence Servers  Coherence Servers  Coherence Servers  Sartup and Shutdown Classes  Servers  Coelevents                                                                                                    | A server is an instance of WebLogic Server tha<br>This page summarizes each server that has be<br>()<br>Customize this table<br>Servers (Filtered - More Columns Exist)<br>New Cone Delete |         |              | own configuration. |        | Showing 1 to 4 of 4 Previous  | s   Next |
| ServicesServices | 🔲 Name 🏟                                                                                                    | Cluster | Machine      | State              | Health | Listen Port                   |          |
| How do I                                                                                                    | AdminServer(admin)                                                                                                    |         |              | RUNNING            | 🖋 ОК   | 7001                          |          |
|                                                                                                    | oam_server1                                                                                                    |         |              | RUNNING            | ✓ OK   | 14100                         |          |
| Create Managed Servers     Clone Servers                                                                                                    | oim_server1                                                                                                    |         |              | RUNNING            | 🖋 ОК   | 14000                         |          |
| Cone Servers     Delete Managed Servers                                                                                                    | soa_server1                                                                                                    |         | LocalMachine | SHUTDOWN           |        | 8001                          |          |
| Delete the Administration Server     Start and stop servers                                                                                                    | New Clone Delete                                                                                                    |         |              |                    |        | Showing 1 to 4 of 4 Previous  | 3   Next |
| System Status                                                                                                    |                                                                                                    |         |              |                    |        |                               |          |
| Health of Running Servers                                                                                                    |                                                                                                    |         |              |                    |        |                               |          |
| Failed (0)<br>Critical (0)<br>Overloaded (0)                                                                                                    |                                                                                                    |         |              |                    |        |                               |          |
| Warning (0)                                                                                                    |                                                                                                    |         |              |                    |        |                               |          |

#### 2.5.2.2 Follow the steps in General Tab as shown below:

- 1. Select SSL Listen Port Enabled, Client Cert Proxy Enabled, Weblogic Plug-In Enabled.
- 2. Click on Save.

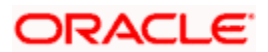

|                                                                                    | General                  | Cluster                        | Services    | Keystores      | SSL       | Federation Services      | Deployment     | Migration | Tuning                                                                                                    | Overload                                                                                                    | Health Monitoring                                                                                          | Server Start      | Web Services       |                |  |
|------------------------------------------------------------------------------------|--------------------------|--------------------------------|-------------|----------------|-----------|--------------------------|----------------|-----------|----------------------------------------------------------------------------------------------------|----------------------------------------------------------------------------------------------------|----------------------------------------------------------------------------------------------------|-------------------|--------------------|----------------|--|
| Domain Structure                                                                   |                          |                                |             |                |           |                          |                |           |                                                                                                    |                                                                                                    |                                                                                                    |                   |                    |                |  |
| iam_domain                                                                         | Save                     |                                |             |                |           |                          |                |           |                                                                                                    |                                                                                                    |                                                                                                    |                   |                    |                |  |
| ServersClustersVirtual HostsMigratable TargetsCoherence Servers                    | Use this pa<br>View JNDI | -                              | igure gener | ral features o | f this se | erver such as default ne | twork communic | ations.   |                                                                                                    |                                                                                                    |                                                                                                    |                   |                    |                |  |
| Coherence Clusters<br>Machines<br>Work Managers                                    | Name:                    |                                |             |                |           | AdminSe                  | rver           |           |                                                                                                    | An alphanumeric name for this server instance. More Info                                                                                                    |                                                                                                    |                   |                    |                |  |
| Startup and Shutdown Classes     Deployments     Deployments                       | Machine:                 |                                |             |                |           | (None)                   |                |           |                                                                                                    |                                                                                                    | The WebLogic Server host computer (machine) on which this server is meant to run. More $\ensuremath{Info}$ |                   |                    |                |  |
| How do I                                                                           | Cluster:                 |                                |             |                |           | (Standal                 | one)           |           |                                                                                                    | The duster, or group of WebLogic Server instances, to which this server belongs. More Info                                                                                                    |                                                                                                    |                   |                    |                |  |
| Configure default network connections     Create and configure machines            | 🏀 Listen                 | Address:                       |             |                |           |                          |                |           |                                                                                                    |                                                                                                    | dress or DNS name t<br>ns. More Info                                                                       | his server uses t | o listen for incom | ing            |  |
| Configure clusters     Start and stop servers     Configure WLDF diagnostic volume | 💟 Listen I               | Port Enab                      | led         |                |           |                          |                |           |                                                                                                    | Specifies whether this server can be reached through the default plain-text (non-SSL) listen port. More Info                                                                                                    |                                                                                                    |                   |                    |                |  |
| System Status                                                                      | Listen Por               | t                              |             |                |           | 7001                     |                |           |                                                                                                    | The default TCP port that this server uses to listen for regular (non-SSL) incoming connections. More Info                                                                                                    |                                                                                                    |                   |                    |                |  |
| Health of Running Servers<br>Failed (0)                                            | 🗹 SSL Lis                | ten Port E                     | inabled     |                |           |                          |                |           |                                                                                                    | Indicates<br>port. Mo                                                                                                    | whether the server one Info                                                                                | can be reached t  | through the defau  | ult SSL listen |  |
| Critical (0) Overloaded (0) Warning (0)                                            | SSL Listen               | Port:                          |             |                |           | 7002                     |                |           |                                                                                                    | The TCP/IP port at which this server listens for SSL connection requests. More Info                                                                                                    |                                                                                                    |                   |                    |                |  |
| OK (3)                                                                             | 🗹 👌 Clie                 | ent Cert Pi                    | roxy Enab   | oled           |           |                          |                |           |                                                                                                    | Specifies whether the HttpClusterServlet proxies the client certificate in a special header. More Info                                                                                                    |                                                                                                    |                   |                    |                |  |
|                                                                                    | Java Com                 | piler:                         |             |                |           | javac                    |                |           |                                                                                                    | The Java compiler to use for all applications hosted on this server that need to compile Java code. More Info                                                                                                    |                                                                                                    |                   |                    |                |  |
|                                                                                    | Diagnostic               | : Volume:                      |             |                |           | Low                      | T              |           |                                                                                                    | Specifies the volume of diagnostic data that is automatically produced by<br>WebLogic Server at run time. Note that the WDP diagnostic volume setting<br>does not affect exploitly configured diagnostic modules. For example, this<br>controls the volume of events generated for 'Rodit Flight Recorder. More<br>Info |                                                                                                    |                   |                    |                |  |
|                                                                                    | — 🛡 Advar                | nced —                         |             |                |           |                          |                |           |                                                                                                    |                                                                                                    |                                                                                                    |                   |                    |                |  |
|                                                                                    | Virtual Ma               | Virtual Machine Name:          |             |                |           |                          | lomain_Adm     | inSe      |                                                                                                    | When WLS is running on JRVE, this specifies the name of the virtual machine running this server $\mbox{More Info}$                                                                                                    |                                                                                                    |                   |                    |                |  |
|                                                                                    | 🗹 👌 We                   | ☑ d 문 WebLogic Plug-In Enabled |             |                |           |                          |                |           | Specifies whether this server uses the proprietary WL-Proxy-Client-IP<br>header, which is recommended if the server instance will receive requests<br>from a proxy plug-in. More Info |                                                                                                    |                                                                                                    |                   |                    |                |  |

### 2.5.2.3 Follow the steps in Keystores Tab as shown below:

- 1. Click Change and select Keystores as Custom Identity and Custom Trust.
- 2. Click on Save.

Keystores as Custom Identity and Custom Trust is as suggested by Oracle Support Team.

|                                                                                                    | Administration Conso                    | ole                                                       |                                                         |                      |                |               |                |                                                |                  |                   | õ                  |
|----------------------------------------------------------------------------------------------------|-----------------------------------------|-----------------------------------------------------------|---------------------------------------------------------|----------------------|----------------|---------------|----------------|------------------------------------------------|------------------|-------------------|--------------------|
| Change Center                                                                                                    | 🔒 Home Log Out P                        | references 🔤 Record He                                    | lp                                                      | Q                    |                |               |                |                                                | Welcome, we      | eblogic Connec    | ted to: iam_domain |
| View changes and restarts                                                                                                    | Home >Summary of S                      | ervers >AdminServer                                       |                                                         |                      |                |               |                |                                                |                  |                   |                    |
| Configuration editing is enabled. Future<br>changes will automatically be activated as you<br>modify, add or delete items in this domain.                                                  | Settings for Admins<br>Configuration Pr | otocols Logging Debu                                      | g Monitoring Contro                                     | Deployments          | Services       | Security      | Notes          |                                                |                  |                   |                    |
| Domain Structure                                                                                                    | General Cluster                         | Services Keystores                                        | SSL Federation Servi                                    | es Deployment        | Migration      | Tuning        | Overload       | Health Monitoring                              | Server Start     | Web Services      |                    |
| am_domain                                                                                                    |                                         | ne secure storage and mana<br>security of message transmi |                                                         | id trusted certifica | te authorities | : (CAs). This | s page lets yo | ou view and define va                          | rious keystore o | onfigurations. Th | ese settings help  |
| Coherence Clusters  Machines  Work Managers  Startup and Shutdown Classes  Deployments  Generative Beating                                                                                 | Keystores:<br>Save Cancel               | Custom Identity and                                       | LCommand Line Tru<br>Custom Trust<br>Java Standard Trus |                      |                |               |                | configuration rules shi<br>:ystores? More Info |                  | finding the serve | r's identity and   |
| How do I                                                                                                    |                                         |                                                           |                                                         |                      |                |               |                |                                                |                  |                   |                    |
| Configure identity and trust     Configure keystores     Set up SSL                                                                                                    |                                         |                                                           |                                                         |                      |                |               |                |                                                |                  |                   |                    |
| System Status                                                                                                    |                                         |                                                           |                                                         |                      |                |               |                |                                                |                  |                   |                    |
| Health of Running Servers  Faled (0) Critical (0) Critical (0) Verloaded (0) Warning (0) Ok (3) WebLogic Server Version: 10.3.5.0 Copyright © 1966.0010, Cracle and/or to affiliates. Al 1 | i rights reserved.                      |                                                           |                                                         |                      |                |               |                |                                                |                  |                   |                    |
| Oracle is a registered trademark of Oracle Corporation                                                                                                    | n and/or its affiliates. Other r        | names may be trademarks of t                              | heir respective owners.                                 |                      |                |               |                |                                                |                  |                   |                    |

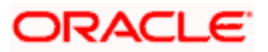

#### 2.5.2.4 Follow the steps in Keystores Tab as shown below:

- 1. Enter Custom Identity Keystore and Custom Trust Keystore same as the Keystore Name created in step 3.2.1.1 with full path.
- 2. Enter Custom Identity Keystore Type and Custom Trust Keystore Type as jks.
- 3. Enter Custom Identity Keystore Passphrase, Confirm Custom Identity Keystore Passphrase, Custom Trust Keystore Passphrase and Confirm Custom Trust Keystore Passphrase same as the Store Password entered in step 3.2.1.1.
- 4. Click on Save.

| ORACLE WebLogic Server® A                                                                  | Administration Console                                                                                             |                                                            | Q                                                                                                    |  |  |  |  |  |  |  |  |  |  |
|--------------------------------------------------------------------------------------------|----------------------------------------------------------------------------------------------------|------------------------------------------------------------|----------------------------------------------------------------------------------------------------|--|--|--|--|--|--|--|--|--|--|
| Change Center                                                                              | 🏦 Home Log Out Preferences 🐼 Record Help                                                                           | Q                                                          | Welcome, weblogic Connected to: iam_domain                                                                                                    |  |  |  |  |  |  |  |  |  |  |
| View changes and restarts                                                                  | Home >Summary of Servers >AdminServer                                                                              |                                                            |                                                                                                    |  |  |  |  |  |  |  |  |  |  |
| Configuration editing is enabled. Future<br>changes will automatically be activated as you | Settings for AdminServer                                                                                           |                                                            |                                                                                                    |  |  |  |  |  |  |  |  |  |  |
| modify, add or delete items in this domain.                                                | Configuration Protocols Logging Debug Monitoring                                                                   | g Control Deployments Services Security                    | Notes                                                                                                    |  |  |  |  |  |  |  |  |  |  |
| Domain Structure                                                                           | General Cluster Services Keystores SSL Feder                                                                       | ation Services Deployment Migration Tuning                 | Overload Health Monitoring Server Start Web Services                                                                                                    |  |  |  |  |  |  |  |  |  |  |
| iam_domain                                                                                 | Save                                                                                                    |                                                            |                                                                                                    |  |  |  |  |  |  |  |  |  |  |
| Servers                                                                                    |                                                                                                    |                                                            |                                                                                                    |  |  |  |  |  |  |  |  |  |  |
| Clusters<br>Virtual Hosts<br>Migratable Targets ==                                         | Keystores ensure the secure storage and management of priv<br>you to manage the security of message transmissions. | ate keys and trusted certificate authorities (CAs). This p | age lets you view and define various keystore configurations. These settings help                                                                                                    |  |  |  |  |  |  |  |  |  |  |
| Coherence Servers                                                                          |                                                                                                    |                                                            |                                                                                                    |  |  |  |  |  |  |  |  |  |  |
| Coherence Clusters<br>Machines                                                             | Keystores:                                                                                                    | Custom Identity and Custom Trust Change                    | Which configuration rules should be used for finding the server's identity and<br>trust keystores? More Info                                                                                                    |  |  |  |  |  |  |  |  |  |  |
| Work Managers<br>Startup and Shutdown Classes                                              | - Identity /scratch/app/fmw115/0am1115/BaseKeyStore/AdminFlexcubeKeyStor                                           |                                                            |                                                                                                    |  |  |  |  |  |  |  |  |  |  |
| Deployments<br>HServices                                                                   | Custom Identity Keystore:                                                                                          | nFlexcubeKeyStore.jks                                      | The stand of the stand of the s |  |  |  |  |  |  |  |  |  |  |
| -Security Realms                                                                           |                                                                                                    |                                                            |                                                                                                    |  |  |  |  |  |  |  |  |  |  |
| How do I 😑                                                                                 | Custom Identity Keystore Type:                                                                                     | jks                                                        | The type of the keystore. Generally, this is JKS. More Info                                                                                                    |  |  |  |  |  |  |  |  |  |  |
| Configure identity and trust     Configure keystores                                       | Custom Identity Keystore Passphrase:                                                                               | •••••                                                      | The encrypted custom identity keystore's passphrase. If empty or null, then the keystore will be opened without a passphrase. More Info                                                                                                    |  |  |  |  |  |  |  |  |  |  |
| Set up SSL                                                                                 | Confirm Custom Identity Keystore Passphrase:                                                                       | •••••                                                      |                                                                                                    |  |  |  |  |  |  |  |  |  |  |
| System Status                                                                              | Trust                                                                                                    |                                                            |                                                                                                    |  |  |  |  |  |  |  |  |  |  |
| Health of Running Servers Failed (0)                                                       | Custom Trust Keystore:                                                                                             | nFlexcubeKeyStore.jks                                      | o/fmw115/oam1115/BaseKeyStore/AdminFlexcubeKeyStore.jks                                                                                                    |  |  |  |  |  |  |  |  |  |  |
| Critical (0)<br>Overloaded (0)                                                             | Custom Trust Keystore Type:                                                                                        | jks                                                        | The type of the keystore. Generally, this is JKS. More Info                                                                                                    |  |  |  |  |  |  |  |  |  |  |
| Warning (0)<br>OK (3)                                                                      | Custom Trust Keystore Passphrase:                                                                                  | •••••                                                      | The custom trust keystore's passphrase. If empty or null, then the keystore<br>will be opened without a passphrase. More Info                                                                                                    |  |  |  |  |  |  |  |  |  |  |
|                                                                                            | Confirm Custom Trust Keystore Passphrase:                                                                          | •••••                                                      |                                                                                                    |  |  |  |  |  |  |  |  |  |  |
|                                                                                            | Save                                                                                                    |                                                            |                                                                                                    |  |  |  |  |  |  |  |  |  |  |
|                                                                                            |                                                                                                    |                                                            |                                                                                                    |  |  |  |  |  |  |  |  |  |  |

#### 2.5.2.5 Follow the steps in SSL Tab as shown below:

- 1. Enter Private Key Alias as same as the alias name entered in step 3.2.1.1.
- 2. Enter Private Key Passphrase and Confirm Private Key Passphrase as same as the Private Key Password entered in step 3.2.1.1.
- 3. Change the Hostname Verification to None.
- 4. Click on Save.

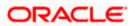

| Change Center                                                                                                    | 館 Home Log Out Preferences 🔤 Rec      | ord Help                                                 | Q                                                                                                    | Welcome, weblogic Connected to: iam_domain                                                                                                    |  |  |  |  |  |  |  |
|----------------------------------------------------------------------------------------------------|---------------------------------------|----------------------------------------------------------|----------------------------------------------------------------------------------------------------|----------------------------------------------------------------------------------------------------|--|--|--|--|--|--|--|
| View changes and restarts                                                                                                    | Home >Summary of Servers >AdminServer |                                                          |                                                                                                    |                                                                                                    |  |  |  |  |  |  |  |
| Configuration editing is enabled. Future<br>changes will automatically be activated as you                                                                                                    | Settings for AdminServer              |                                                          |                                                                                                    |                                                                                                    |  |  |  |  |  |  |  |
| modify, add or delete items in this domain.                                                                                                    | Configuration Protocols Logging       | Debug Monitoring Control I                               | Deployments Services Securit                                                                                                    | Notes                                                                                                    |  |  |  |  |  |  |  |
| Domain Structure                                                                                                    | General Cluster Services Keysto       | res SSL Federation Services [                            | Deployment Migration Tuning                                                                                                    | Overload Health Monitoring Server Start Web Services                                                                                                    |  |  |  |  |  |  |  |
| ian_domain ▲<br>Environment<br>-Servers<br>-Clusters<br>-Virtual Hosts<br>-Virtual Hosts<br>-Virtual Hosts<br>-Virtual Hosts<br>-Virtual Hosts<br>-Virtual Hosts<br>-Virtual Hosts<br>-Virtual Hosts<br>-Coherence Servers<br>-Coherence Servers<br>-Coherence Servers<br>-Machines<br>-Machines<br>-Machin | Save                                  |                                                          |                                                                                                    |                                                                                                    |  |  |  |  |  |  |  |
|                                                                                                    | Identity and Trust Locations:         | Keystores Change                                         | Indicates where SSL should find the server's identity (certificate and private key) as well as the server's trust (trusted CAs). More Info                                                              |                                                                                                    |  |  |  |  |  |  |  |
| Work ManagersStartup and Shutdown Classes                                                                                                    | Private Key Location:                 | from Custom Identity Keystore                            |                                                                                                    | The keystore attribute that defines the location of the private key file. More Info                                                                                                    |  |  |  |  |  |  |  |
| -Security Realms                                                                                                    | Private Key Alias:                    | FlexcubeCert                                             |                                                                                                    | The keystore attribute that defines the string alias used to store and retrieve<br>the server's private key. More Info                                                                                                    |  |  |  |  |  |  |  |
| How do I                                                                                                    |                                       |                                                          |                                                                                                    |                                                                                                    |  |  |  |  |  |  |  |
| Configure identity and trust                                                                                                    | Private Key Passphrase:               |                                                          |                                                                                                    | The keystore attribute that defines the passphrase used to retrieve the<br>server's private key. More Info                                                                                                    |  |  |  |  |  |  |  |
| <ul> <li>Set up SSL</li> <li>Verify host name verification is enabled</li> <li>Configure a custom host name verifier</li> </ul>                                                                                                    | 街 Confirm Private Key Passphrase:     |                                                          |                                                                                                    |                                                                                                    |  |  |  |  |  |  |  |
| Configure two-way SSL                                                                                                    | Certificate Location:                 | from Custom Identity Keystore                            |                                                                                                    | The keystore attribute that defines the location of the trusted<br>certificate. More Info                                                                                                    |  |  |  |  |  |  |  |
| System Status                                                                                                    | - Trust                               |                                                          |                                                                                                    |                                                                                                    |  |  |  |  |  |  |  |
| Health of Running Servers<br>Failed (0)                                                                                                    | Trusted Certificate Authorities:      | from Custom Trust Keystore                               |                                                                                                    | The keystore attribute that defines the location of the certificate<br>authorities. More Info                                                                                                    |  |  |  |  |  |  |  |
| Critical (0)                                                                                                    | - 🗢 Advanced                          |                                                          |                                                                                                    |                                                                                                    |  |  |  |  |  |  |  |
| Overloaded (0)<br>Warning (0)<br>OK (2)                                                                                                    | 億日 Hostname Verification:             | None<br>Custom Hostname Verifie<br>BEA Hostname Verifier | Specifies whether to ignore the installed implementation of the<br>weblogic.security.SSLHostnameVerifier interface (when this server is acting<br>as a client to another application server). More Info |                                                                                                    |  |  |  |  |  |  |  |
|                                                                                                    | 街 Custom Hostname Verifier:           | None                                                     | The name of the class that implements the<br>weblogic.security.SSLHostnameVerifier interface. More Info                                                                                                 |                                                                                                    |  |  |  |  |  |  |  |
|                                                                                                    | Export Key Lifespan:                  | 500                                                      |                                                                                                    | Indicates the number of times WebLogic Server can use an exportable key<br>between a domestic server and an exportable client before generating a new<br>key. The more secure you want WebLogic Server to be, the fewer times the<br>key should be used before generating a new key. More Info |  |  |  |  |  |  |  |
|                                                                                                    | Use Server Certs                      |                                                          |                                                                                                    | Sets whether the client should use the server certificates/key as the client                                                                                                    |  |  |  |  |  |  |  |

5. Select OAM Server to enable SSL options and Repeat the steps performed in 2.2.2.2 to 2.2.2.5

| ORACLE WebLogic Server®                                                                                                    | Administration Console                                                                                                    |                |              |            |            | õ                                  |  |  |  |  |  |  |  |  |
|----------------------------------------------------------------------------------------------------|----------------------------------------------------------------------------------------------------|----------------|--------------|------------|------------|------------------------------------|--|--|--|--|--|--|--|--|
| Change Center                                                                                                    | 🔒 Home Log Out Preferences 🔤 Record Help                                                                                                    | Q              |              |            | Welcome, v | veblogic Connected to: iam_domain  |  |  |  |  |  |  |  |  |
| View changes and restarts                                                                                                    | Home >Summary of Servers >AdminServer >Summa                                                                                                    | ary of Servers |              |            |            |                                    |  |  |  |  |  |  |  |  |
| Configuration editing is enabled. Future<br>changes will automatically be activated as you<br>modify, add or delete items in this domain. | Summary of Servers Configuration Control                                                                                                    |                |              |            |            |                                    |  |  |  |  |  |  |  |  |
| Domain Structure iam_domain                                                                                                    | A server is an instance of WebLogic Server that n<br>This page summarizes each server that has been<br>()<br>()<br>(ustomize this table<br>Servers (riltered - More Columns Exist)<br>New<br>(Cone) Delete |                |              | fguration. | S          | rowing 1 to 4 of 4 Previous   Next |  |  |  |  |  |  |  |  |
| Deployments<br>Services                                                                                                    | 🔲 Name 🏟                                                                                                    | Cluster        | Machine      | State      | Health     | Listen Port                        |  |  |  |  |  |  |  |  |
| Security Realms                                                                                                    | AdminServer(admin)                                                                                                    |                |              | RUNNING    | ✓ ОК       | 7001                               |  |  |  |  |  |  |  |  |
| How do I                                                                                                    | oam_server1                                                                                                    |                |              | RUNNING    | 🖋 ОК       | 14100                              |  |  |  |  |  |  |  |  |
| Create Managed Servers                                                                                                    | oim_server1                                                                                                    |                |              | RUNNING    | 🖋 ОК       | 14000                              |  |  |  |  |  |  |  |  |
| Clone Servers                                                                                                    | soa_server1                                                                                                    |                | LocalMachine | SHUTDOWN   |            | 8001                               |  |  |  |  |  |  |  |  |
| Delete Managed Servers     Delete the Administration Server     Start and stop servers                                                    | New Clone Delete                                                                                                    |                |              |            | Sł         | owing 1 to 4 of 4 Previous   Next  |  |  |  |  |  |  |  |  |
| System Status                                                                                                    |                                                                                                    |                |              |            |            |                                    |  |  |  |  |  |  |  |  |
| Critical (0)<br>Overloaded (0)<br>Warning (0)<br>OK (3)                                                                                   |                                                                                                    |                |              |            |            |                                    |  |  |  |  |  |  |  |  |

6. Now the admin server and OAM servers are SSL enabled. Restart both the servers.

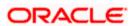

### 2.5.3 Configuring SSL Mode in Oracle Internet Directory

To enable SSL for OID LDAP Server refer, follow the below steps.

1. Login to the Enterprise Manager Console of the domain, in which Oracle Internet Directory is associated.

| ORACLE Enterprise Ma                                                                                                    | inag | er 11g Fusion Middleware     | Contro | l.           |         |           |               |       |       |       |       |       |               |           | Setup 🗸 H                                           | elp 👻 Log Out    |
|----------------------------------------------------------------------------------------------------|------|------------------------------|--------|--------------|---------|-----------|---------------|-------|-------|-------|-------|-------|---------------|-----------|-----------------------------------------------------|------------------|
| 📲 Farm 👻 🔒 Topology                                                                                                    |      |                              |        |              |         |           |               |       |       |       |       |       |               |           |                                                     |                  |
| •                                                                                                    |      | oid1 🕡                       |        |              |         |           |               |       |       |       |       |       |               |           | Logged in as weblogic                               | Host padsrini-pr |
| 🗄 📲 Farm_base_domain                                                                                                    |      |                              |        |              |         |           |               |       |       |       |       |       |               |           | Page Refreshed Feb 15, 2013 4                       | 35:59 PM IST 🕻   |
| Application Deployments                                                                                                    |      | Home                         |        |              |         |           |               |       |       |       |       |       |               |           |                                                     |                  |
|                                                                                                    |      |                              | -      |              |         |           |               |       |       |       |       |       |               |           |                                                     |                  |
|                                                                                                    |      | Monitoring                   | >      |              |         | Load      |               |       |       |       |       | 5     | ecurity       |           |                                                     |                  |
| Image: Second system     Image: Second system       Image: Second system     Image: Second system       Image: Second system     Image: Second system                                                                                                    |      |                              | > ))   |              | 121     | Total LDA | P Connectio   | ns    |       |       | 0     |       | Failed Bind C | Operation | ns                                                  | 0                |
|                                                                                                    |      | Logs                         |        |              | 220     | Operation | s Completed   | 1     |       |       | 2     |       | Failed Super  | User Log  | gins                                                | 0                |
|                                                                                                    |      | Dest lisses                  | -      |              |         |           |               |       |       |       |       |       |               |           |                                                     | 0                |
|                                                                                                    |      | Administration               | ,      |              | 60      | Operation | s in progress |       |       |       | U     |       | Sucessful Sup | per User  | Logins                                              | U                |
| Farm ~               Image: Comparing the second and the second and the second a                                                                                                    |      | Security                     | >      | Audit Policy |         |           |               |       |       |       |       |       |               |           |                                                     |                  |
| Form base_domain<br>Application Deployments<br>Application Deployments |      |                              |        |              |         |           |               |       |       |       |       |       |               |           |                                                     |                  |
|                                                                                                    |      |                              | —T     |              |         |           |               |       |       |       |       |       |               |           |                                                     |                  |
|                                                                                                    |      |                              |        |              |         |           |               |       |       |       |       |       |               |           | Server Response (ms)                                |                  |
|                                                                                                    |      |                              |        |              |         |           |               |       |       |       |       |       |               |           |                                                     |                  |
|                                                                                                    |      |                              |        |              |         |           |               |       |       |       |       |       |               |           |                                                     |                  |
|                                                                                                    |      | 8                            |        |              |         |           |               |       |       |       |       |       |               |           |                                                     |                  |
|                                                                                                    |      | 6                            |        |              |         |           |               |       |       |       |       |       |               |           |                                                     |                  |
|                                                                                                    |      | 4                            |        |              |         |           |               |       |       |       |       |       |               |           | Total Operations                                    |                  |
|                                                                                                    |      | 2                            |        |              |         |           |               |       |       |       |       |       |               |           |                                                     |                  |
|                                                                                                    |      | 0                            |        |              |         |           |               |       |       |       |       |       |               |           |                                                     |                  |
|                                                                                                    |      | 20                           |        |              |         |           |               |       |       |       |       |       |               |           |                                                     |                  |
|                                                                                                    |      |                              |        |              |         |           |               |       |       |       |       |       |               |           | CPU Utilization (%)                                 |                  |
|                                                                                                    |      |                              |        |              |         |           |               |       |       |       |       |       |               | -         | /Farm_base_domain/asinst_1/                         | pid1             |
|                                                                                                    |      | -                            |        |              |         |           |               |       |       |       |       |       |               |           |                                                     |                  |
|                                                                                                    |      |                              |        |              |         |           |               |       |       |       |       |       |               | -         |                                                     |                  |
|                                                                                                    |      |                              |        |              |         |           |               |       |       |       |       |       |               |           | Memory Utilization (%)                              |                  |
|                                                                                                    |      |                              |        |              |         |           |               |       |       |       |       |       |               | =         | <pre>/Farm_base_domain/asinst_1// padsrini-pc</pre> | pid1             |
|                                                                                                    |      | 20                           |        |              |         |           |               |       |       |       |       |       |               |           | padshin-pc                                          |                  |
|                                                                                                    |      | 0 16:22 16:23<br>February 15 | 16:    | 24 16:25 16: | 26 16:2 | 27 16:28  | 16:29         | 16:30 | 16:31 | 16:32 | 16:33 | 16:34 | 16:35         | 16:36     |                                                     |                  |
|                                                                                                    |      | February 15                  | 2013   |              |         |           |               |       |       |       |       |       |               |           |                                                     | Table View       |
|                                                                                                    |      |                              |        |              |         |           |               |       |       |       |       |       |               |           |                                                     | FORCE HEH        |
|                                                                                                    |      |                              |        |              |         |           |               |       |       |       |       |       |               |           |                                                     |                  |

2. Click 'Create Self-Signed Wallet'.

|                       | nager 11g Fusion Middleware Control Setup - Help - Log Out                                                                                                    |
|-----------------------|----------------------------------------------------------------------------------------------------|
| 📑 Farm 👻 🔒 Topology   |                                                                                                    |
|                       | û oid1 ₀           î Orade Internet Directory ▼           Page Refreshed Feb 15, 2013 43954 PM IST (***)                                                                                                    |
|                       | Wallets<br>A Vallet is a Keystore that stores X.509 certificates and private keys in industry-standard, PKCS #12 format. To create a wallet, click Create. To create a wallet with a self-signed certificate, click Create Self-Signed<br>Wallet. To manage the contents of a wallet, select a wallet and click Manage. |
| OIM<br>OVd1           | Create   % Delete   Create Self-Signed Walet   🔄 Export   6d Manage                                                                                                    |
| Metadata Repositories | Name Auto-login                                                                                                    |
| 🗄 🚞 Web Tier          |                                                                                                    |
|                       | Fetring Data                                                                                                    |
|                       |                                                                                                    |
| ł                     |                                                                                                    |
|                       |                                                                                                    |

3. Enter the Details as below and Click 'OK'.

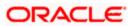

|                                              | anager 11g Fusion M                         | liddleware Control                     | Setup → Help → Log Out                                                                                                    |  |  |  |
|----------------------------------------------|---------------------------------------------|----------------------------------------|----------------------------------------------------------------------------------------------------|--|--|--|
| Farm - A Topology                            |                                             |                                        |                                                                                                    |  |  |  |
| <b>□</b> •                                   | 🔂 oid1 🗿                                    |                                        | Logged in as weblogic Host padsrini-pc                                                                                                    |  |  |  |
| Farm_base_domain     Application Deployments | Oracle Internet Di                          | irectory 🕶                             | Page Refreshed Feb 15, 2013 4:40:45 PM IST €2                                                                                                    |  |  |  |
| WebLogic Domain                              | Wallets > Create Se                         |                                        |                                                                                                    |  |  |  |
| Identity and Access                          | Create Self-Sig                             |                                        | OK Cancel                                                                                                    |  |  |  |
| OAM     E     oid1     OIM     ovd1          | or password-protecte<br>PKCS#12 wallet that | ed. Passwords, if specified, have a mi | If signed wallet is not recommended in a production environment. The wallet name should be unique for a given component. The wallet pipe can be auto-login<br>timum length of eight characters, and contain alphabetic characters combined with numeir or special divarcters. Auto-login wallet is an obfiscated from of<br>es and applications without requiring a password at runtime. Auto-login wallet don't need a password to modify, or delete the wallet. File system permissions |  |  |  |
| 🗄 🚞 Metadata Repositories                    | Self-Signed Wallet                          | Details                                |                                                                                                    |  |  |  |
| 🗉 🚞 Web Tier                                 |                                             |                                        |                                                                                                    |  |  |  |
|                                              | * Wallet Name                               | -                                      |                                                                                                    |  |  |  |
|                                              | Wallet Password                             | V Auto-login                           |                                                                                                    |  |  |  |
|                                              |                                             |                                        |                                                                                                    |  |  |  |
|                                              | Confirm Password                            |                                        |                                                                                                    |  |  |  |
|                                              | Add Self-Signed Certificate                 |                                        |                                                                                                    |  |  |  |
|                                              | Add a self-signed cer                       | tificate that becomes part of the wall | let.                                                                                                    |  |  |  |
|                                              | * Common Name                               | hostname.in.orade.com                  |                                                                                                    |  |  |  |
|                                              | Organizational Unit                         | OFSS                                   |                                                                                                    |  |  |  |
|                                              | <ul> <li>Organization</li> </ul>            | Orade                                  |                                                                                                    |  |  |  |
|                                              | City                                        | Chennai                                |                                                                                                    |  |  |  |
|                                              | State                                       | TN                                     |                                                                                                    |  |  |  |
|                                              | Country                                     | India 💌                                |                                                                                                    |  |  |  |
|                                              | Key Size                                    | 2048 💌                                 |                                                                                                    |  |  |  |
|                                              |                                             |                                        |                                                                                                    |  |  |  |
|                                              |                                             |                                        |                                                                                                    |  |  |  |

4. Click 6d Manage...

| ORACLE Enterprise Ma                      | nager 11g Fusion Middleware Control                                                                                                    | Setup → Help → Log Out                                                                                     |
|-------------------------------------------|----------------------------------------------------------------------------------------------------|----------------------------------------------------------------------------------------------------|
| 🛱 Farm 👻 🔒 Topology                       |                                                                                                    |                                                                                                    |
| ▼       Farm_base_domain                  |                                                                                                    | Logged in as weblogic (Host padsrini-pc<br>Page Refreshed Feb 15, 2013 4144127 PM IST 🖏                    |
|                                           | Wallets<br>A Wallet is a Keystore that stores X.509 certificates and private keys in industry-standard, PKCS #12 format. To<br>Wallet. To manage the contents of a wallet, select a wallet and dick Manage. | create a wallet, click Create. To create a wallet with a self-signed certificate, click Create Self-Signed |
| OIM<br>Ovd1                               | Create   🗙 Delete   😭 Create Self-Signed Wallet   💁 Import   🏠 Export                                                                                                    | 6d Manage                                                                                                  |
| Metadata Repositories                     | Name<br>ioidselfsigned                                                                                                    | Auto-login                                                                                                 |
| ା 플 Metadata Repositories<br>중 📄 Web Tier | modular of plants                                                                                                    |                                                                                                    |

5. Select the Trusted Certificate and Click 'Export'.

| 🗟 Farm 👻 🛛 💑 Topology             |                                                                                                    |                                                                                  |                         |                              |                                                          |                                                       |
|-----------------------------------|----------------------------------------------------------------------------------------------------|----------------------------------------------------------------------------------|-------------------------|------------------------------|----------------------------------------------------------|-------------------------------------------------------|
| <b>-</b>                          | <pre>介 oid1 ₀</pre>                                                                                                    |                                                                                  |                         |                              | Logged in as we                                          | blogic   Host padsri                                  |
| Farm_base_domain                  | ■ Oracle Internet Directory                                                                                                    |                                                                                  |                         |                              | Page Refreshed Feb 15                                    | , 2013 4:45:58 PM IS                                  |
| Application Deployments           |                                                                                                    |                                                                                  |                         |                              |                                                          |                                                       |
| WebLogic Domain                   | Wallets > Manage Certificates                                                                                                    |                                                                                  |                         |                              |                                                          |                                                       |
| Identity and Access               | Manage Certificates: oidselfsigned                                                                                                    |                                                                                  |                         |                              |                                                          |                                                       |
| OAM                               | To generate a certificate signing request (CSR), click "Add Certificate Request". After you create a CSR, send it to yo                                                                                                    |                                                                                  | ty and retu             | irn the signe                | d certificate. To import                                 | the CA signed                                         |
| 2 oid1                            | certificate or trusted cert, click Import. You can only import the CA-signed certificate into the same wallet from which the                                                                                                    | the CSR was generated.                                                           |                         |                              |                                                          |                                                       |
|                                   |                                                                                                    |                                                                                  |                         |                              |                                                          |                                                       |
| A OTM                             |                                                                                                    |                                                                                  |                         |                              |                                                          |                                                       |
| OIM<br>O ovd1                     | 👍 Add Certificate Request 🛛 👌 Import 🕅 😭 Export 💥 Delete                                                                                                    |                                                                                  |                         |                              |                                                          |                                                       |
| 🐼 ovd1                            | Add Certificate Request     Market Market      Market Market | Certificate Type                                                                 | Status                  | Key Size                     | Start Date                                               | Expiration Date                                       |
| 🐼 ovd1<br>🛅 Metadata Repositories |                                                                                                    | Certificate Type<br>Certificate Request                                          |                         | Key Size<br>2048             | Start Date                                               | Expiration Date                                       |
| 🐼 ovd1<br>🛅 Metadata Repositories | Subject Name                                                                                                    |                                                                                  |                         |                              | Start Date<br>February 15, 2013                          |                                                       |
| 🐼 ovd1<br>🛅 Metadata Repositories | Subject Name<br>CN=paderini-pc,OU=OFSS,O=Orade,L=Chennal,ST=TN,C=IN                                                                                                    | Certificate Request                                                              |                         | 2048                         |                                                          |                                                       |
| 🐼 ovd1<br>🛅 Metadata Repositories | Subject Name ON=padsrini-pc,OU=OFSS,O=Orade,L=Chernal,ST=TN,C=IN ON=padsrini-pc,OU=OFSS,O=Orade,L=Chernal,ST=TN,C=IN                                                                                                    | Certificate Request<br>Certificate                                               | Valid                   | 2048<br>2048                 | February 15, 2013                                        | February 14, 20<br>August 2, 2028                     |
| 🐼 ovd1<br>🫅 Metadata Repositories | Subject Name         CN=paddrni+p_cOU=OPSS,0=Orade_L=Chernal,ST=TN,C=IN           CN=paddrni+p_c,OU=OPSS,0=Orade_L=Chernal,ST=TN,C=IN         COU=Opaddrni+p_cOU=OPSS,0=Orade_L=Chernal,ST=TN,C=IN           CU=Gasd 3-Public Primary Certification Authority, 0="Verifight, nic.", C=US         Cuertification Authority, 0="Verification Authority, 0="Verification"                                                                                                    | Certificate Request<br>Certificate<br>Trusted Certificate                        | Valid<br>Valid          | 2048<br>2048<br>1024         | February 15, 2013<br>January 29, 1996                    | February 14, 20:<br>August 2, 2028<br>August 14, 2018 |
|                                   | Subject Name         ON=podsrini-pc_OU=OFSS,O=Orade,L=Chemnal,ST=TN,C=IN           ON=podsrini-pc_OU=OFSS,O=Orade,L=Chemnal,ST=TN,C=IN         OU=Otass Public Primary Certification Autority, o=VerSign, Inc.*, C=US           OU=Otass Public Primary Certification Autority, o=VerSign, Inc.*, C=US         OU=Otass Public Primary Certification Autority, o=VerSign, Inc.*, C=US                                                                                                    | Certificate Request<br>Certificate<br>Trusted Certificate<br>Trusted Certificate | Valid<br>Valid<br>Valid | 2048<br>2048<br>1024<br>1024 | February 15, 2013<br>January 29, 1996<br>August 13, 1998 | February 14, 201<br>August 2, 2028<br>August 14, 2018 |

6. Click 'Export Trusted Certificate' and save the certificate file.

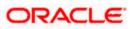

|                                                                                                    | anager 11g Fusion Middleware Control                                                                                                    |                                                                                                    | Setu                                                                                                    | p 👻 Help 👻 Log Out                                                                                                    |
|----------------------------------------------------------------------------------------------------|----------------------------------------------------------------------------------------------------|----------------------------------------------------------------------------------------------------|----------------------------------------------------------------------------------------------------|----------------------------------------------------------------------------------------------------|
| Farm - 🔒 Topology                                                                                                    |                                                                                                    |                                                                                                    |                                                                                                    |                                                                                                    |
|                                                                                                    | ☆ oid1 <sup>③</sup>                                                                                                    |                                                                                                    |                                                                                                    | blogic Host padsrini-pc                                                                                                    |
| Farm_base_domain     Application Deployments                                                                                                    | 🖭 Orade Internet Directory 🔻                                                                                                    |                                                                                                    | Page Refreshed Feb 15                                                                                                    | , 2013 4:45:58 PM IST 🗘                                                                                                    |
| Application Departments     Application Comparison     Identity and Access     OAM     Odd     Odd     Odd     Odd     Odd     Odd     Odd     Odd | Walets > Manage Certificates<br>Manage Certificates: oidselfsig<br>To generate a certificate signing request (<br>certificate or trusted cert, citck Import. Yo<br>Add Certificate Request<br>1 2 1                                                               | Trusted Certificate The Trusted Certificate with Subject Name CN=paddrini-pc, OU=OFSS, O=Orade, L=Chennal, ST=TN, C=IN is shown below. You can cut and paste the entire text in the box from BEGIN CERTIFICATE to BIO CERTIFICATE to the interded to catalon; or dut "Export Trusted Certificate" to export the certificate to a Site. You may want to do this if another party                                                                                                    | certificate. To import                                                                                                    | the CA signed                                                                                                    |
| Metadata Repositories     Web Tier                                                                                                    | Subject Name<br>CH-padatri-pc, CU-OPS, O-Ora<br>CH-padatri-pc, CU-OPS, O-Or<br>CU-Class 3 Public Primary Cettific<br>CH-OTEC-UperTrust Clabal Root, I<br>CH-padatri-pc, CU-OPES, O-OU<br>CU-Class 2 Public Primary Cettific<br>OU-Class 1 Public Primary Cettific | wants to tust your certificate directlyBSCIII CERTIFICATE HIIDDOCCALAQAMPOYINGETHORINGETHERGAWY)ELMAKGAUTEBBMOSUFACCAJB9HVBAgTALBOHRAW DGYTUYQDBWAGAGWUAHAPWGAUQTUYQDBWAGAGWUAHATBBWOSUFACCAJB9HVBAGTALBOHRAWT CSUBLDWYANGULASWAGWUAHATANHTWANTUKATANTTANTUKAYUNYUNYILANAKAITUBBAH CGUNAGAUNAHATANTUKATANHTWANTUKATANTUKAYUNYUNYILANAKAITUBBAHO CGUNAGAUNAHATANTUKATANHTWANTUKATANTUKAYUNYUNYILANAKAITUBBAHO CGUNAGAUNAHATANTUKATANTUKATANTUKATANTUKAYUNYUNYILANAKAITUBBAHO CGUNAGAUNAHATANTUKATANTUKATANTUKAYUNYILANATANTUKATUKATUKATUKATUKATUKATUKATUKATUKATUKA | Start Date<br>February 15, 2013<br>January 29, 1996<br>August 13, 1998<br>February 15, 2013<br>January 29, 1996<br>January 29, 1996 | Expiration Date<br>February 14, 2018<br>August 2, 2028<br>August 14, 2018<br>February 14, 2018<br>August 2, 2028<br>January 8, 2020 |
|                                                                                                    |                                                                                                    |                                                                                                    |                                                                                                    |                                                                                                    |

7. Click 'Server Properties'.

| Logged in as weblogic   Host par                                                                                                    |  |  |  |  |  |  |
|----------------------------------------------------------------------------------------------------|--|--|--|--|--|--|
| Page Refreshed Feb 15, 2013 4:45:58 PM                                                                                                    |  |  |  |  |  |  |
| Page Kerreshed Heb 15, 2013 4145158 PM                                                                                                    |  |  |  |  |  |  |
|                                                                                                    |  |  |  |  |  |  |
| signed<br>st (CSR), dx. "Add Certificate Request". After you create a CSR, send it to your CA who will verify your identity and return the signed certificate. To import the CA signed<br>You can only import the CA-signed certificate into the same wallet from which the CSR was generated. |  |  |  |  |  |  |
|                                                                                                    |  |  |  |  |  |  |
| Start Date Expiration Date                                                                                                    |  |  |  |  |  |  |
|                                                                                                    |  |  |  |  |  |  |
| February 15, 2013 February 14,                                                                                                    |  |  |  |  |  |  |
| January 29, 1996 August 2, 202                                                                                                    |  |  |  |  |  |  |
| August 13, 1998 August 14, 20                                                                                                    |  |  |  |  |  |  |
| February 15, 2013 February 14,                                                                                                    |  |  |  |  |  |  |
| January 29, 1996 August 2, 202                                                                                                    |  |  |  |  |  |  |
| January 29, 1996 January 8, 20                                                                                                    |  |  |  |  |  |  |
| January 29, 1996         Augu           August 13, 1998         Augu           February 15, 2013         Febru           January 29, 1996         Augu                                                                                                    |  |  |  |  |  |  |

8. Click 'Change SSL Settings'.

|                                                         | lanager 11g Fusion Middleware Control                                | Setup → Help → Log Out                        |
|---------------------------------------------------------|----------------------------------------------------------------------|-----------------------------------------------|
| 📑 Farm 👻 👗 Topology                                     |                                                                      |                                               |
| ≡ -                                                     | ☆ oid1 ₀                                                             | Logged in as weblogic  Host padsrini-pc       |
| 🗉 丹 Farm_base_domain                                    | Oracle Internet Directory                                            | Page Refreshed Feb 15, 2013 4:54:17 PM IST €2 |
| Application Deployments                                 |                                                                      |                                               |
| 🗄 🛅 WebLogic Domain                                     | Server Properties                                                    | Apply Revert                                  |
| Identity and Access                                     |                                                                      | Apply Revert                                  |
| OAM                                                     | General Performance SASL Statistics Logging                          |                                               |
| 2 oid1                                                  | Server Mode Read / Write 💌                                           |                                               |
| OIM                                                     | * Maximum number of entries to be returned by a search 10000         |                                               |
| <ul> <li>ovd1</li> <li>Metadata Repositories</li> </ul> | * Maximum time allowed for a search to complete (sec) 3600           |                                               |
| Metadata Repositories     Web Tier                      | Preserve Case of Required Attribute Name specified in Search Request |                                               |
|                                                         | Anonymous Bind Disallow except for Read Access on the root DSE       |                                               |
|                                                         | * Maximum time allowed in a Transaction (sec)                        |                                               |
|                                                         | * Maximum Number of Operations allowed in a Transaction 0            |                                               |
|                                                         | Port Numbers                                                         |                                               |
|                                                         |                                                                      |                                               |
|                                                         |                                                                      |                                               |
|                                                         | SSL Port 3131 Change SSL Settings                                    |                                               |
|                                                         |                                                                      |                                               |
|                                                         |                                                                      |                                               |
|                                                         |                                                                      |                                               |
|                                                         | •                                                                    |                                               |
|                                                         |                                                                      |                                               |
|                                                         |                                                                      |                                               |
|                                                         |                                                                      |                                               |
|                                                         |                                                                      |                                               |

9. Select the Wallet, SSL Authentication as Server Authentication, Cipher Suite, SSL Protocal Version as below and click 'OK'.

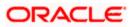

| <u> </u>                  |                                                                          |                                              |
|---------------------------|--------------------------------------------------------------------------|----------------------------------------------|
|                           | nager 11g Fusion Middleware Control                                      | Setup 🗸 Help 🗸 Log Out                       |
| 📑 Farm 🔻 🔒 Topology       |                                                                          |                                              |
| <b>□</b> •                | ☆ oid1 ₀                                                                 | Logged in as weblogic   Host padsrini-pc     |
| E 📲 Farm_base_domain      | E Orade Internet Directory -                                             | Page Refreshed Feb 15, 2013 4:55:50 PM IST 🖏 |
| E Application Deployments |                                                                          |                                              |
| 🗉 🛅 WebLogic Domain       | 1 Information                                                            |                                              |
| Identity and Access       | All changes made in this page require a server restart to take effect.   |                                              |
| OAM                       | SSL Configuration ③                                                      | OK Cancel                                    |
|                           | Enable SSL                                                               |                                              |
| 🐼 ovd1                    | Server Wallet Name oidselfsigned 🔻                                       |                                              |
| 🗄 🛅 Metadata Repositories | oldselfslaned to required for no-auth mode but is needed in other modes. |                                              |
| 🖭 🛅 Web Tier              | □Advanced SSL settings                                                   |                                              |
|                           | Server SSL properties                                                    |                                              |
|                           | SSL Authentication Server Authentication                                 |                                              |
|                           |                                                                          |                                              |
|                           | VSL_RSA_WITH_RC4_128_MD5                                                 |                                              |
|                           | Ciober Suite SSL_RSA_WITH_RC4_128_SHA                                    |                                              |
|                           | V SSL_RSA_WITH_3DES_EDE_CBC_SHA                                          |                                              |
|                           | VITLS_RSA_WITH_DES_CBC_SHA                                               |                                              |
|                           |                                                                          |                                              |
|                           | * SSL Protocol Version All                                               |                                              |
|                           |                                                                          |                                              |
| 1                         |                                                                          |                                              |

#### 10. Click 'Apply'.

| ORACLE Enterprise Ma      | anager 11g Fusion Middleware Control                                                                              | Setup ▾ Help ▾ Log Out                       |
|---------------------------|----------------------------------------------------------------------------------------------------|----------------------------------------------|
| 📑 Farm 👻 🔒 Topology       |                                                                                                    |                                              |
| <b>□</b> •                | ☆ oid1 ₀                                                                                                    | Logged in as weblogic   Host padsrini-pc     |
| 1 📑 Farm_base_domain      | E Orade Internet Directory -                                                                                      | Page Refreshed Feb 15, 2013 4:56:40 PM IST 🗘 |
| Application Deployments   |                                                                                                    |                                              |
| 🗄 🚞 WebLogic Domain       | 1 Information                                                                                                    | ×                                            |
| Identity and Access OAM   | SSL configuration updated for /Farm_base_domain/asinst_1/oid1. Restart component for this change to be effective. |                                              |
| DI OAM                    |                                                                                                    |                                              |
|                           |                                                                                                    |                                              |
| Ø ovd1                    | Server Properties                                                                                                 | Apply Revert                                 |
| 🗄 🚞 Metadata Repositories | General Performance SASL Statistics Logging                                                                       |                                              |
| 🗉 🚞 Web Tier              | Server Mode Read / Write 💌                                                                                        |                                              |
|                           | * Maximum number of entries to be returned by a search 10000                                                      |                                              |
|                           | * Maximum time allowed for a search to complete (sec) 3600                                                        |                                              |
|                           | Preserve Case of Required Attribute Name specified in Search Request                                              |                                              |
|                           | Anonymous Bind Disallow except for Read Access on the root DSE                                                    |                                              |
|                           | * Maximum time allowed in a Transaction (sec) 0                                                                   |                                              |
|                           | * Maximum Number of Operations allowed in a Transaction 0                                                         |                                              |
|                           | Port Numbers                                                                                                    |                                              |
|                           | Non-SSL Port 3060                                                                                                 |                                              |
|                           | SSL Port 3131                                                                                                    |                                              |
|                           |                                                                                                    |                                              |
|                           |                                                                                                    |                                              |
|                           |                                                                                                    |                                              |
|                           |                                                                                                    |                                              |
|                           |                                                                                                    |                                              |

#### 2.5.3.1 Import LDAP Server SSL Certificate into OAM Server

We have to import the LDAP – Server certificatefile into OAM server's JAVA\_HOME/jre/lib/security/cacerts. Default Password is "changeit".

For eg:

keytool -import -v -trustcacerts -alias ldapcacert –file ldap\_server\_certificate.cer -keystore JAVA\_HOME/jre/lib/security/cacerts -storepass changeit

Restart Both OID & OAM Server.

# 2.6 Configuring SSO in OAM Console

After installing OAM, Webtier Utilities and Webgate, extend the Weblogic domain to create OAM server.

Follow the post installation scripts deployWebGate and EditHttpConf as provided in (http://docs.oracle.com/cd/E37115\_01/install.1112/e38922/webgate\_ohs.htm#CACDEJAD)

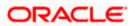

Refer the Oracle Support Document ID: 1678062.1 , before configuring Webgate against Oracle HTTP Server.

### 2.6.1 Identity Store Creation

1. To create new User Identity Store, Login to OAM Console and Click 'User Identity Store' under Configuration.

| ORACLE' Access Management                                                                                                    |     |                                                               | Accessibility Help Sign Ou                                                   | <b>it</b> weblogic |
|----------------------------------------------------------------------------------------------------|-----|---------------------------------------------------------------|------------------------------------------------------------------------------|--------------------|
| C Launch Pad                                                                                                    |     |                                                               |                                                                              |                    |
| Welcome to Oracle Access Management                                                                                                    |     |                                                               |                                                                              |                    |
|                                                                                                    |     | Host Identifiers                                              | <ul> <li>Esssion Management</li> <li>Password Policy</li> </ul>              |                    |
| B Identity Federation Ø                                                                                                    | + - | 🚆 Security Token Service 🖉                                    |                                                                              | + -                |
| 3 Identity Provider Administration Service Provider Administration                                                                                                    |     | ් Partners<br>හිනි Partner Profiles<br>ලී Endpoints           | 🛃 Token Valdation Templates<br>🗃 Token Issuance Templates<br>🎬 Custom Tokens |                    |
| Mobile and Social 🖉                                                                                                    |     | Access Portal Service 🖉                                       |                                                                              | + -                |
| Mobile Services 💦 OAuth Service                                                                                                    |     | ∰ Credential Sharing Groups<br>► Password Generation Policies | 🕵 Global Agent Settings                                                      |                    |
| & Configuration                                                                                                    |     |                                                               |                                                                              |                    |
| Available Services     Services     Services     Services     Services     Services     Services     Services     Services     Services     Services     Service     Settings     Service     Settings     Service     Settings     Settings     Settings     Service     Settings |     |                                                               |                                                                              |                    |

2. Click 'Create' under OAM ID Stores.

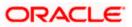

|                                                                                                    | nagement                                                                                           |                                                              |                                           | A                                                | ccessibility Help     | Sign Out weblogic 📿  |
|----------------------------------------------------------------------------------------------------|----------------------------------------------------------------------------------------------------|--------------------------------------------------------------|-------------------------------------------|--------------------------------------------------|-----------------------|----------------------|
| 🖸 Launch Pad 🛛 🌋 User Identity                                                                                    | / Stores ×                                                                                         |                                                              |                                           |                                                  |                       |                      |
| User Identity Stores                                                                                              |                                                                                                    |                                                              |                                           |                                                  |                       |                      |
| Default and System Store                                                                                          |                                                                                                    |                                                              |                                           |                                                  |                       | Apply                |
| 1.1                                                                                                    | Default Store UserIdentityStore1                                                                   |                                                              |                                           |                                                  |                       |                      |
|                                                                                                    | * System Store UserIdentityStore 1 💌                                                               |                                                              |                                           |                                                  |                       |                      |
|                                                                                                    | System Store Use IdentityStore I                                                                   |                                                              |                                           |                                                  |                       |                      |
|                                                                                                    |                                                                                                    |                                                              |                                           |                                                  |                       |                      |
| OAM ID Stores                                                                                                    |                                                                                                    |                                                              |                                           |                                                  |                       | Sync IDS Profiles    |
| Manage local User Identity Stores. Th                                                                             | nis includes IDS Profiles that are synchronize                                                     | ed by using Sync IDS Profiles button.                        |                                           |                                                  |                       |                      |
| View 🔻 🎴 Create 🖉 Edit                                                                                            | 💥 Delete                                                                                           |                                                              |                                           |                                                  |                       |                      |
| Name                                                                                                    | Directory Type                                                                                     | Host Information                                             |                                           | Description                                      |                       | Synched IDS Profiles |
| UserIdentityStore 1                                                                                               | EMBEDDED LDAP                                                                                      | ldap-host:7001                                               |                                           |                                                  |                       | No                   |
| Manage common Identity Directory                                                                                  |                                                                                                    | will appear in OAM ID Stores table. You h                    | ave to synchronize IDS Profiles created o | utside Oracle Access Management Console using Sy | nc IDS Profile button |                      |
| Wew - Coreste / Lore                                                                                              |                                                                                                    |                                                              |                                           |                                                  |                       |                      |
| Name                                                                                                    | Description                                                                                        |                                                              | Repository Name                           | Created By                                       |                       |                      |
| Name<br>userrole                                                                                                  | Description<br>User/Role entities in Def                                                           | fault Identity Directory                                     | Repository Name                           | Created By<br>OPSS                               |                       |                      |
|                                                                                                    | User/Role entities in Def                                                                          | fault Identity Directory<br>is in Default Identity Directory | Repository Name                           |                                                  |                       |                      |
| userrole<br>idxuserrole<br><b>IDS Repositories</b><br>Manage Identity Directory Service R                         | User/Role entities in Del<br>Fusion User/Role entitie<br>Repositories that are common across Orade | is in Default Identity Directory                             | Repository Name                           | OPSS                                             |                       |                      |
| userrole<br>idxuserrole<br><b>IDS Repositories</b><br>Manage Identity Directory Service R<br>View  Create  Create | User/Role entities in Del<br>Fusion User/Role entitie<br>Repositories that are common across Orade | is in Default Identity Directory                             |                                           | OPSS<br>OPSS                                     |                       |                      |
| userrole<br>idxuserrole<br><b>IDS Repositories</b><br>Manage Identity Directory Service R                         | User/Role entities in Del<br>Fusion User/Role entitie<br>Repositories that are common across Orade | is in Default Identity Directory                             | Repository Name                           | OPSS<br>OPSS                                     |                       |                      |

- 3. Enter the below details in the Create User Identity Store Form
  - Choose Store Type as OID: Oracle Internet Directory.
  - Location: LDAP server Host name and Port Number in <HOSTNAME>:SSL PORT format
  - Select Enable SSL check box
  - Bind DN: Admin User name to connect the LDAP Server
  - Password: Admin Password to connect the LDAP Server
  - Login ID Attribute: Specify the LDAP attribute from which the login ID specifying the User will be extracted.
  - User Search Base: Full DN for the node at which enterprise users are stored in the directory; for example, cn=Users,realm\_DN.
  - Group Search Base: Currently only static groups are supported, with the uniquemember attribute. The node in the directory information tree (DIT) under which group data is stored, and the highest possible base for all group data searches.

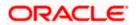

| Launch Pad Store User Identity Store | res × Create: User Identity Sto.        |                                 |                       |                       | Test Connection | (<br>Apply |
|--------------------------------------|-----------------------------------------|---------------------------------|-----------------------|-----------------------|-----------------|------------|
| •                                    | -                                       |                                 |                       | Enable SSL            | Test connection | obbit 1    |
| * Store Name                         |                                         |                                 | Prefetched Attributes | V LIADIE 33L          |                 |            |
| * Store Type<br>Description          | OID: Orade Internet Directory           |                                 |                       |                       |                 |            |
| Description                          |                                         |                                 |                       |                       |                 |            |
|                                      |                                         |                                 |                       |                       |                 |            |
|                                      |                                         |                                 |                       |                       |                 |            |
| Location and Credentials             |                                         |                                 |                       |                       |                 |            |
| * Location                           | ofss220223.in.oracle.com:3131           |                                 |                       | cn=ordadmin           |                 |            |
|                                      |                                         |                                 | * Password            | •••••                 |                 |            |
| Users and Groups                     |                                         |                                 |                       |                       |                 |            |
| osers and Groups                     | * Login ID Attribute                    | -                               |                       |                       |                 |            |
|                                      | User Password Attribute                 |                                 |                       |                       |                 |            |
|                                      |                                         | cn=Users,dc=in,dc=oracle,dc=com |                       |                       |                 |            |
|                                      | User Filter Object Classes              |                                 |                       |                       |                 |            |
|                                      | Group Name Attribute                    |                                 |                       |                       |                 |            |
|                                      |                                         | cn=Groups,dc=in,dc=orade,dc=com |                       |                       |                 |            |
|                                      | Group Filter Classes                    |                                 |                       |                       |                 |            |
| Enable Group Membership Cache        |                                         |                                 |                       |                       |                 |            |
|                                      | Group Membership Cache Maximum Size     | 10000                           |                       |                       |                 |            |
|                                      | bership Cache Time to Live (in seconds) | 0 🛊                             |                       |                       |                 |            |
| Connection Details                   |                                         |                                 |                       |                       |                 |            |
| Minir                                | num Pool Size 10 🗘                      |                                 | Results time limi     | t (in seconds) 0 🛢    |                 |            |
| Maxim                                | num Pool Size 50 🖨                      |                                 |                       | Retry Count 3 🗘       |                 |            |
| Wait Timeout                         | t (in seconds) 120 🖨                    |                                 | R                     | eferral Policy follow |                 |            |
| Inactivity Timeou                    | t (in seconds)                          |                                 |                       |                       |                 |            |
|                                      |                                         |                                 |                       |                       |                 |            |
|                                      |                                         |                                 |                       |                       |                 |            |
|                                      |                                         |                                 |                       |                       |                 |            |

4. Click 'Test Connection' to validate the Credentials Passed.

| aunch Pad 🛛 🌋 User Identity Stores × Create: User Identity Sto × |                       |                        |                                          |
|------------------------------------------------------------------|-----------------------|------------------------|------------------------------------------|
| ate: User Identity Store                                         |                       |                        | Test Connection Apply                    |
| * Store Name FlexcubeStore                                       |                       | Tenable SSL            | Connection Status ×                      |
| * Store Type OID: Orade Internet Directory                       | Prefetched Attributes |                        | Connection to the User<br>Identity Store |
| Description                                                      |                       |                        | successful!                              |
|                                                                  |                       |                        | OK Cancel                                |
|                                                                  |                       |                        |                                          |
| ocation and Credentials                                          |                       |                        |                                          |
| *Location ofss220223.in.orade.com:3131                           | * Bind D/             | cn=orcladmin           |                                          |
|                                                                  | * Password            | i •••••                |                                          |
|                                                                  |                       |                        |                                          |
| * Login ID Attribute on                                          |                       |                        |                                          |
| User Password Attribute userPassword                             |                       |                        |                                          |
| * User Search Base on=Users.dc=in.dc=orade.dc=com                |                       |                        |                                          |
| User Filter Object Classes                                       |                       |                        |                                          |
| Group Name Attribute                                             |                       |                        |                                          |
| * Group Search Base cn=Groups,dc=in,dc=orade,dc=com              |                       |                        |                                          |
| Group Filter Classes                                             |                       |                        |                                          |
| Enable Group Membership Cache                                    |                       |                        |                                          |
| Group Membership Cache Maximum Size 10000 🗘                      |                       |                        |                                          |
| Group Membership Cache Time to Live (in seconds)                 |                       |                        |                                          |
| onnection Details                                                |                       |                        |                                          |
| Minimum Pool Size 10 🗘                                           | Results time lim      | it (in seconds) 0      |                                          |
| Maximum Pool Size 50 💲                                           |                       | Retry Count 3 🗘        |                                          |
| Wait Timeout (in seconds) 120 🗘                                  | F                     | Referral Policy follow |                                          |
| Inactivity Timeout (in seconds)                                  |                       |                        |                                          |
|                                                                  |                       |                        |                                          |
|                                                                  |                       |                        |                                          |

5. Click 'Apply' to Create the User Identity Store.

Note: User Identity Store will be created only if valid LDAP Parameters are passed.

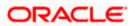

| ORACLE' Access M                | anagement                                 |                                  |                       |                       | Accessibility Help Sign Out weblogic | 9 |
|---------------------------------|-------------------------------------------|----------------------------------|-----------------------|-----------------------|--------------------------------------|---|
| 🖸 Launch Pad 🛛 🌋 User Identity  | Stores × FlexcubeStore ×                  |                                  |                       |                       | l                                    | ž |
| FlexcubeStore                   |                                           |                                  |                       |                       | Test Connection Apply                |   |
| Confirmation                    |                                           |                                  |                       |                       | ×                                    | ٦ |
| User Identity Store FlexcubeSto | re created successfully.                  |                                  |                       |                       |                                      |   |
| Shore Marr                      | e FlexcubeStore                           |                                  |                       | Enable SSL            |                                      | - |
|                                 | e OID: Orade Internet Directory           | •                                | Prefetched Attributes | Lindoic Sac           |                                      |   |
| Descriptio                      |                                           |                                  |                       |                       |                                      |   |
|                                 |                                           |                                  |                       |                       |                                      |   |
|                                 |                                           |                                  |                       |                       |                                      |   |
| ▲ Location and Credentials      |                                           |                                  |                       |                       |                                      |   |
| _                               | tion ofss220223.in.orade.com:3131         |                                  | * Bind DN             | cn=orcladmin          |                                      |   |
|                                 |                                           |                                  | * Password            | •••••                 |                                      |   |
|                                 |                                           |                                  |                       |                       |                                      |   |
| ✓ Users and Groups              |                                           |                                  |                       |                       |                                      |   |
|                                 | * Login ID Attribute                      | a                                |                       |                       |                                      |   |
|                                 | User Password Attribute                   | userPassword                     |                       |                       |                                      |   |
|                                 | * User Search Base                        | cn=Users,dc=in,dc=orade,dc=com   |                       |                       |                                      |   |
|                                 | User Filter Object Classes                |                                  |                       |                       |                                      |   |
|                                 | Group Name Attribute                      |                                  |                       |                       |                                      |   |
|                                 | * Group Search Base                       | cn=Groups,dc=in,dc=oracle,dc=com |                       |                       |                                      |   |
|                                 | Group Filter Classes                      |                                  |                       |                       |                                      |   |
| Enable Group Membership Cach    | e                                         |                                  |                       |                       |                                      |   |
|                                 | Group Membership Cache Maximum Size       | 10000 0                          |                       |                       |                                      |   |
| Group M                         | embership Cache Time to Live (in seconds) | 0 🗘                              |                       |                       |                                      |   |
| Connection Details              |                                           |                                  |                       |                       |                                      |   |
| _                               | inimum Pool Size 10 🗘                     |                                  | Results time limit    | t (in seconds) 0 🛊    |                                      |   |
|                                 | aximum Pool Size 50 🗘                     |                                  |                       | Retry Count 3 \$      |                                      |   |
|                                 | out (in seconds) 120 🗘                    |                                  |                       | eferral Policy follow |                                      |   |
|                                 | out (in seconds) 0                        |                                  |                       |                       |                                      |   |
|                                 |                                           |                                  |                       |                       |                                      |   |

# 2.6.2 Creating Authentication Module

1. Click on in Access Manager to Create LDAP Authentication Modules .

|                                                                                              |                                                                                                    | Accessibility Help Sign Out web                                                                                                    |
|----------------------------------------------------------------------------------------------|----------------------------------------------------------------------------------------------------|----------------------------------------------------------------------------------------------------|
| Launch Pad /elcome to Oracle Access Management                                               |                                                                                                    |                                                                                                    |
| Quick Start Wizards  Application Registration  SSO Agent Registration                        | Access Hanager  Application Domains  Applications  Resource Type Host Identifiers  Proj.vis                                                                                                    | Auther Create Application Domain     Auther Create Application     Son Create Application     Son Create Host Identifier     Sessio Create Resource Type     Person Create IDAP Authentication Module                                     |
| il Identity Federation  i Identity Frovider Administration i Service Provider Administration | Image: Security Token Service       Image: Partners       Image: Partner Profiles       Image: Partner Profiles       Image: Partner Partner Partner Profiles       Image: Partner Partner | Create Karberos Autrentication Module<br>Create X509 Authentication Module<br>Create Custom Authentication Module<br>Create Authentication Scheme<br>Create 11g Webgate<br>Create 11g Webgate<br>Create 10g Webgate<br>Create 10g Webgate |
| Mobile and Social                                                                            | Access Portal Service                                                                                                    | 🕂 🕁                                                                                                    |
| Configuration     I≣ Available Services                                                      |                                                                                                    |                                                                                                    |

- 2. Click 'Apply' to create Authentication Module.
- 3. Choose the User Identity Created.

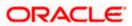

Refer the section 'Identity Store Location' of this document.

| ORACLE <sup>®</sup> Access Management                                 | Accessibility Help Sign Out weblogic 드 |  |  |  |
|-----------------------------------------------------------------------|----------------------------------------|--|--|--|
| O Launch Pad 🔡 Authentication Modules × 📑 FlexcubeAuthnHodule ×       |                                        |  |  |  |
| FlexcubeAuthnModule                                                   |                                        |  |  |  |
| Confirmation                                                          | ×                                      |  |  |  |
| LDAP Authentication Module FlexcubeAuthmModule modified successfully. |                                        |  |  |  |
|                                                                       |                                        |  |  |  |
|                                                                       |                                        |  |  |  |
|                                                                       |                                        |  |  |  |
|                                                                       |                                        |  |  |  |
|                                                                       |                                        |  |  |  |

### 2.6.3 Creating Authentication Scheme

1. Click 'Create Authentication Scheme' under Access Manager

| ORACLE' Access Management                                                         |                                             |     |                                                           | Accessibility Help Sign Out weblogic                                                                                                    |  |
|-----------------------------------------------------------------------------------|---------------------------------------------|-----|-----------------------------------------------------------|----------------------------------------------------------------------------------------------------|--|
| Launch Pad                                                                        |                                             |     |                                                           |                                                                                                    |  |
| Welcome to Oracle Access Management                                               |                                             |     |                                                           |                                                                                                    |  |
| Quick Start Wizards  Application Registration  Stop Application  Stop Application |                                             |     | Access Hanager                                            | Author Create Application Domain  Author Create Application  () SSO A Create Notifient  Session Create Resource Type                                                                                                    |  |
| Identity Federation                                                               |                                             | + - | Plug-Ins ■ Plug-Ins ■ Security Token Service ② ③ Partners | Pasw     Create LDAP Authentication Module     Create Konteron Authentication Module     Create Konteron Authentication Module     Create Custom Authentication Module     Create Custom Authentication Module     Create Custom Authentication Science     Create 11g Webgate |  |
| Letring Provider Administration     Service Provider Administration               |                                             |     | 및 Particles<br>않 Particles<br>출 Endpoints                 | isag Tuken<br>Saj Tuken Create 10g Webgate<br>∰ Custorii Tokens                                                                                                    |  |
| Hobile and Social O                                                               | 🍓 OAuth Service                             |     | Access Portal Service                                     | + 👻                                                                                                    |  |
| & Configuration                                                                   |                                             |     |                                                           |                                                                                                    |  |
| E Available Services                                                              | Scormon Settings<br>Access Manager Settings |     |                                                           |                                                                                                    |  |

Select any of the challenge method for creating an authentication Scheme as explained below and refer to OAM documentation for more details on the same.

http://docs.oracle.com/cd/E27559\_01/admin.1112/e27239/shared.htm#BABFCIHA

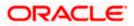

## 2.6.3.1.1 Basic Style Authentication Scheme

Enter the below details and click 'Apply':

| Name                             | : Name of the Authentication Scheme   |
|----------------------------------|---------------------------------------|
| Authentication Level             | : 1                                   |
| Challenge Method                 | : BASIC                               |
| Challenge Redirect URL           | : /oam/server                         |
| Authentication Module            | : Authentication Module               |
| Refer the section 'Creating Auth | nentication Module' of this document. |
| Challenge Parameters             | : ssoCookie=Secure                    |
|                                  | contextType=default                   |
|                                  | contextValue=/oam                     |
|                                  |                                       |

challenge\_url=/CredCollectServlet/BASIC

| O | DRACLE Access Management Accessability Help Sign Out weblogic Q |                                                                                                    |                  |                |  |  |
|---|-----------------------------------------------------------------|----------------------------------------------------------------------------------------------------|------------------|----------------|--|--|
|   | 🖸 Launch Pad 🛛 🍘 FlexcubeBasicOAMScheme ×                       |                                                                                                    |                  |                |  |  |
| A | Authentication Sche                                             | mes                                                                                                    | Set As Default D | uplicate Apply |  |  |
|   | Confirmation                                                    |                                                                                                    |                  | ×              |  |  |
|   | Authentication Scheme,                                          | FlexcubeBasicOAMScheme, modified successfully                                                                        |                  |                |  |  |
|   | • Name                                                          | FlexcubeBasicOAMScheme                                                                                               |                  |                |  |  |
|   | Description                                                     | Basic Style SSO Login for FLEXCUBE                                                                                   |                  |                |  |  |
|   | * Authentication Level                                          | 1 0                                                                                                    |                  |                |  |  |
|   | Default                                                         |                                                                                                    |                  |                |  |  |
|   | * Challenge Method                                              | BASIC                                                                                                    |                  |                |  |  |
|   | Challenge Redirect URL                                          | /oam/server                                                                                                    |                  |                |  |  |
|   | * Authentication Module                                         | FlexcubeAuthnModule                                                                                                  |                  |                |  |  |
|   |                                                                 | SSCCOBBE-Secure<br>SCOREXIVage-default<br>SCOREXIVage-default<br>Challenge_upt=<br>//credicales/Seculet/BASIC<br>.:: |                  |                |  |  |

We need to add the 'enforce-valid-basic-auth-credentials' tag to the config.xml file ,located under <weblogic deployment path>/user\_projects/domains/<MyDomain>/config/.

The tag must be inserted within the <security-configuration> tag as follows: [Just above </security-configuration> tag]

<enforce-valid-basic-auth-credentials>false</enforce-valid-basic-auth-credentials>

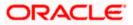

## 2.6.3.2 Form Style Authentication Scheme

Enter the below details and click 'Apply':

| Name                             | : Name of the Authentication Scheme   |
|----------------------------------|---------------------------------------|
| Authentication Level             | :2                                    |
| Challenge Method                 | : FORM                                |
| Challenge Redirect URL           | : /oam/server                         |
| Authentication Module            | : Authentication Module               |
| Refer the section 'Creating Auth | nentication Module' of this document. |
| Challenge URL                    | : /pages/login.jsp                    |
| Context Type                     | : default                             |
| Context Value                    | : /oam                                |
| Challenge Parameters             | : ssoCookie=Secure                    |

| ORACLE' Acces           | ss Management                               | Accessbilty Help | Sign Out weblogic 🧲 |
|-------------------------|---------------------------------------------|------------------|---------------------|
| 🖸 Launch Pad 🛛 🔀 Flexo  | ubeForm0AMScheme ×                          |                  |                     |
| Authentication Sche     | mes                                         | Set As Defaul    | t Duplicate Apply   |
| Gamma Confirmation      |                                             |                  | ×                   |
| Authentication Scheme,  | FlexcubeFormOAMScheme, created successfully |                  |                     |
| * Name                  | FlexcubeFormOAMScheme                       |                  |                     |
| Description             | Form Based SSO Login for FLEXCUBE           |                  |                     |
| * Authentication Level  | 2 🗘                                         |                  |                     |
| Default                 |                                             |                  |                     |
| * Challenge Method      | FORM •                                      |                  |                     |
| Challenge Redirect URL  | /oam/server                                 |                  |                     |
| * Authentication Module | FlexcubeAuthnModule                         |                  |                     |
| * Challenge URL         | /pages/login.jsp                            |                  |                     |
| * Context Type          | default 💌                                   |                  |                     |
| Context Value           | /oam                                        |                  |                     |
| Challenge Parameters    |                                             |                  |                     |
|                         |                                             |                  |                     |

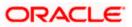

### 2.6.3.3 KBA Based Strong Authentication Scheme ( Only in case OAAM is used)

| Enter the Below Details and click 'Apply': |                                       |  |  |
|--------------------------------------------|---------------------------------------|--|--|
| Name                                       | : Name of the Authentication Scheme   |  |  |
| Authentication Level                       | : 2                                   |  |  |
| Challenge Method                           | : FORM                                |  |  |
| Challenge Redirect URL                     | : /oam/server                         |  |  |
| Authentication Module                      | : Authentication Module               |  |  |
| Refer the section 'Creating Auth           | nentication Module' of this document. |  |  |
| Challenge URL                              | : /pages/oaam/login.jsp               |  |  |
| Context Type                               | : default                             |  |  |
| Context Value                              | : /oam                                |  |  |
| Challenge Parameters                       | : ssoCookie=Secure                    |  |  |
|                                            | oaamPostAuth=true                     |  |  |
|                                            | oaamPreAuth=true                      |  |  |

Access Management sibility Help Sign Out Launch Pad BlexcubeKBAOAAMScheme × Authentication Schemes Set As Default Duplicate Apply Confirmation × Authentication Scheme, FlexcubeKBAOAAMScheme, created successfully \* Name FlexcubeKBAOAAMScheme Description OAAM - KBA Based Strong SSO Login for FLEXCUBE Authentication Level 2 🗘 Default \* Challenge Method FORM Challenge Redirect URL /oam/server \* Authentication Module FlexcubeAuthnModule \* Challenge URL /pages/oaam/login.jsp \* Context Type default 💌 \* Context Value /oam 

ORACLE

|                        | subeKBAOAAMScheme ×                                       |                    |
|------------------------|-----------------------------------------------------------|--------------------|
| thentication Sche      | mes                                                       | Set As Default Dup |
| Confirmation           |                                                           |                    |
| Authentication Scheme, | FlexcubeKBAOAAMScheme, modified successfully              |                    |
| * Name                 | FlexcubeKBAOAAMScheme                                     |                    |
| Description            | OAAM - KBA Based Strong SSO Login for FLEXCUBE            |                    |
| * Authentication Level | 2 🖨                                                       |                    |
| Default                |                                                           |                    |
| * Challenge Method     | FORM                                                      |                    |
| Challenge Redirect URL | /oam/server                                               |                    |
| Authentication Module  | FlexcubeAuthnModule                                       |                    |
| * Challenge URL        | /pages/oaam/login.jsp                                     |                    |
| * Context Type         | default 💌                                                 |                    |
| * Context Value        | /oam                                                      |                    |
| Challenge Parameters   | 9aanRostAuth=true<br>9aanRosAuth=true<br>ssoCaplig=Secure |                    |

## 2.6.4 Creating OAM 11g Webgate

Follow the below steps to create a Webgate:

1. Click 'Server Instances' under Configuration.

| ORACLE' Access Management                                                                                             |                                                                                                    |                                                                | Accessibility Help                                              | Sign Out weblogic |
|----------------------------------------------------------------------------------------------------|----------------------------------------------------------------------------------------------------|----------------------------------------------------------------|-----------------------------------------------------------------|-------------------|
| Launch Pad     Welcome to Oracle Access Management                                                                    |                                                                                                    |                                                                |                                                                 |                   |
|                                                                                                    |                                                                                                    | Host Identifiers<br>S≱ Plug-ins                                | <ul> <li>Session Management</li> <li>Password Policy</li> </ul> |                   |
| B Identity Federation Ø                                                                                               | + -                                                                                                    | Security Token Service 🖉                                       |                                                                 | + -               |
| 3 Identity Provider Administration                                                                                    |                                                                                                    | ් Partners<br>දිඩු Partner Profiles<br>ලී Endpoints            | ₩ Token Valdation Templates                                     |                   |
| 🔋 Mobile and Social 🥝                                                                                                 |                                                                                                    | Access Portal Service 🖉                                        |                                                                 | + -               |
| 🖥 Mobile Services 🛛 🐚 OAuth                                                                                           | Service                                                                                                    | 않 Oredential Sharing Groups<br>@> Password Generation Policies | 🐒 Global Agent Settings                                         |                   |
| & Configuration                                                                                                    |                                                                                                    |                                                                |                                                                 |                   |
| Liser Lidentity Stores     Liser Lidentity Stores     Liser Lidentity Stores     Liser Lidentity     Liser Linstances | n Settings<br>Manager Settings<br>and Social Settings<br>tion Settings<br>Y Token Service Settings<br>Portal Service Settings |                                                                |                                                                 |                   |

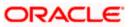

#### 2. Click 'Search'.

|                               | ment Accessibility H | elp Sign Out w | eblogic 🧲 |
|-------------------------------|----------------------|----------------|-----------|
| Launch Pad Server Instances × |                      |                |           |
| Search OAM Servers            |                      | Create OAM     | Server    |
| <b>⊿</b> Search               |                      |                |           |
| Name                          |                      |                |           |
|                               |                      | Search         | Reset     |
| Search Results                |                      |                |           |
| Actions 🕶 View 🖛 🎴 🧪 💥 🔛      | Detach               |                |           |
| Row Name                      |                      |                |           |
| No data to display.           |                      |                |           |

## 3. Edit oam\_server1.

| ORACLE Access Management          | cessibility Help Sign Out we | eblogic Q |
|-----------------------------------|------------------------------|-----------|
| 🖸 Laundh Pad 📲 Server Instances × |                              |           |
| Search OAM Servers                | Create OAM S                 | Server    |
| ⊿ Search                          |                              |           |
| Name                              |                              |           |
|                                   | Search                       | Reset     |
| Search Results                    |                              |           |
| Actions 🗸 View 👻 🔮 🥒 💥 🔣 🔂 Detach |                              |           |
| Row Name 1 gam server1            |                              |           |
|                                   |                              |           |
|                                   |                              |           |
|                                   |                              |           |
|                                   |                              |           |
|                                   |                              |           |
|                                   |                              |           |

4. Modify the Mode from Open to Simple and click 'Apply'.

| ORACLE Access Management                                   | Accessibility | Help Sig | <b>gn Out</b> we | blogic O |
|------------------------------------------------------------|---------------|----------|------------------|----------|
| C Launch Pad 🔋 Server Instances × 📳 oam_server1 ×          |               |          |                  |          |
| oam_server1                                                |               |          |                  | Apply    |
| * Server Name Goam_server 1 * Host ofss220223.in.orade.com |               |          |                  |          |
| * Port 14101 \$                                            |               |          |                  |          |
| A OAM Proxy                                                |               |          |                  |          |
| * Proxy Server Id AccessServerConfigProxy                  |               |          |                  |          |
| * Port 5575 🗘                                              |               |          |                  |          |
| * Mode Copen                                               |               |          |                  |          |
| Coherence C n. Smple                                       |               |          |                  |          |
| *Log Level 3 3                                             |               |          |                  |          |
| * Local Port 9095 \$                                       |               |          |                  |          |
| * Log Limit 4096 🗘                                         |               |          |                  |          |
|                                                            |               |          |                  |          |
|                                                            |               |          |                  |          |

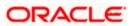

|                                                                              | Acco                                                                                                    | essibility Help Sign Out weblogic Ϙ |
|------------------------------------------------------------------------------|----------------------------------------------------------------------------------------------------|-------------------------------------|
| 🖸 Launch Pad 📲 Server Instances X 📳 oam_server1 X                            |                                                                                                    |                                     |
| oam_server1                                                                  |                                                                                                    | Apply                               |
| * Server Name oam_server1<br>* Port 14101 ©                                  | * Host ofss220223.in.oracle.com                                                                          |                                     |
| A OAM Proxy                                                                  |                                                                                                    |                                     |
| * Proxy Server Id AccessServerConfigProxy<br>* Port 5575 ()<br>* Mode Simple |                                                                                                    |                                     |
| *Log Level 3 C                                                               |                                                                                                    |                                     |
| * Log Linit 4096 C                                                           | Confirm Edit ×<br>OAM Server instance eam server 1 might be in use. Are<br>you sure you want to edit it? |                                     |

| ORACLE <sup>®</sup> Access Management                     | Accessibility Help | Sign Out weblogic Q |
|-----------------------------------------------------------|--------------------|---------------------|
| 🖸 Launch Pad 📗 Server Instances 🗙 📳 oam_server1 ×         |                    |                     |
| oam_server1                                               |                    | Apply               |
| Confirmation                                              |                    | ×                   |
| OAM Server instance oam_server1 modified successfully.    |                    |                     |
| * Server Name oam_server 1 * Host ofss220223.in.orade.com |                    |                     |
| *Port 14101 🗘                                             |                    |                     |
| A DAM Proxy                                               |                    |                     |
| * Proxy Server Id AccessServerConfigProxy                 |                    |                     |
| * Port 5575 ©                                             |                    |                     |
| * Mode Smple 💌                                            |                    |                     |
| ✓ Coherence Configuration                                 |                    |                     |
| *Log Level 3 🗘                                            |                    |                     |
| * Local Port 9095 0                                       |                    |                     |
| * Log Limit 4096 🖗                                        |                    |                     |
|                                                           |                    |                     |

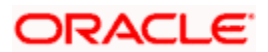

5. Click on Create 11g Webgate under Access Manager

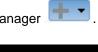

| Launch Pad                                                                                                    |                                         |     |                                                                                                    |                                                                                                    |
|----------------------------------------------------------------------------------------------------|-----------------------------------------|-----|----------------------------------------------------------------------------------------------------|----------------------------------------------------------------------------------------------------|
| elcome to Oracle Access Management                                                                                           |                                         |     |                                                                                                    |                                                                                                    |
| Quick Start Wizards  Application Registration  Store Application Registration                                                |                                         |     | Cess Hanager Cess Hanager Cess | Auther     Create Application Domain     Auther     Create Application     Create Application     Create Application     Create Application     Create Application     Create Application     Create Application     Create Application     Create Application     Create Application     Create Application     Create Application     Create Application     Authernication Module     Create Korbores Authernication Module     Create Korbores Authernication Module     Create Korbores Authernication     Module     Create Korbores     Authernication     Module     Create     Create |
| <ul> <li>Identity Federation Ø</li> <li>Identity Provider Administration</li> <li>Service Provider Administration</li> </ul> |                                         | + • | Security Token Service 🖉                                                                                                    | Create Custom Authentication Nodule<br>Create Authentication Scheme<br>Create II gu Webgate                                                                                                    |
| Mobile and Social O<br>Mobile Services                                                                                       | 👸 OAuth Service                         |     | Access Portal Service                                                                                                    | 🕂                                                                                                    |
| & Configuration                                                                                                    |                                         |     | L                                                                                                    |                                                                                                    |
| E Available Services                                                                                                    | Common Settings Access Manager Settings |     |                                                                                                    |                                                                                                    |

6. Enter the below and Click 'Apply':

| Name                    | : Custom Webgate Name                                                                                                    |                |  |  |  |  |
|-------------------------|----------------------------------------------------------------------------------------------------|----------------|--|--|--|--|
| Base URL                | : The host and port of the computer on which the Web server for the Webgate is installed. For example, http://example_host:port or https://example_host:port. The port number is optional. |                |  |  |  |  |
| Security                | : Simple                                                                                                    |                |  |  |  |  |
| Protected Resource List | : for FCUBS                                                                                                    | : /FCJNeoWeb   |  |  |  |  |
|                         | For FCIS                                                                                                    | : /FCISNeoWeb  |  |  |  |  |
| User Defined Parameters | : filterOAMAuth                                                                                                    | nnCookie=false |  |  |  |  |

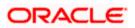

| e OAM 11g Webgate                   |                             |                                                      |     |
|-------------------------------------|-----------------------------|------------------------------------------------------|-----|
|                                     |                             |                                                      | Арр |
| Version 11g                         |                             | User Defined Parameters filter OAMAutho Cookie=false |     |
| * Name Flexe                        | subeWebgate                 |                                                      |     |
| Description                         |                             |                                                      |     |
| Base URL https                      | ://ofss220223.in.oracle.com |                                                      |     |
|                                     |                             | Virtual host                                         |     |
|                                     |                             | Auto Create Policies 🗹                               |     |
| Access Client Password              |                             | IP Validation                                        |     |
| * Security 🔘 Op                     |                             |                                                      |     |
| <ul> <li>Sin</li> <li>Ce</li> </ul> |                             |                                                      |     |
| Host Identifier Flexe               |                             |                                                      |     |
|                                     | ubewebgate                  |                                                      |     |
| irce Lists                          |                             |                                                      |     |
| otected Resource List 🛛 💠 💥         | Public Resource List 🛛 💠 🗙  |                                                      |     |
| lative URI                          | Relative URI                |                                                      |     |
| CJNeoWeb                            |                             |                                                      |     |
| CISNeoWeb                           |                             |                                                      |     |
|                                     |                             |                                                      |     |
|                                     |                             |                                                      |     |
|                                     |                             |                                                      |     |
|                                     | 2                           |                                                      |     |
|                                     |                             |                                                      |     |
|                                     |                             |                                                      |     |

| xcubeWebgate                                  |                                  |                                                      |                                                              |                                                        | Appl |
|-----------------------------------------------|----------------------------------|------------------------------------------------------|--------------------------------------------------------------|--------------------------------------------------------|------|
|                                               |                                  |                                                      |                                                              |                                                        |      |
| Confirmation                                  |                                  |                                                      |                                                              |                                                        | ×    |
| OAM 11g Webgate FlexcubeWebgate creat         | ed successfully.                 |                                                      |                                                              |                                                        |      |
| Artifacts are generated in following location | : /scratch/app/sso1123/wl1036/Mi | ldleware/user_projects/domains/domain_two/output/Fle | excubeWebgate                                                |                                                        |      |
| Name I                                        | FlexcubeWebgate                  |                                                      | Lopput Redirect URL                                          | https://ofss220223.in.oracle.com:1                     |      |
| Description                                   |                                  |                                                      | Logout Target URL                                            |                                                        |      |
| Access Client Password                        |                                  |                                                      |                                                              | proxySSLHeaderVar=IS_SSL                               |      |
| * Security @                                  |                                  |                                                      |                                                              | URLINUTF8Format=true<br>dient_request_retry_attempts   |      |
|                                               | ) Simple<br>) Cert               |                                                      |                                                              | =1                                                     |      |
| * State                                       |                                  |                                                      |                                                              | inactiveReconfigPeriod=10  maxSessionTimeUnits=minutes |      |
| (                                             | ) Disable                        |                                                      | * Sleep for (Seconds)                                        | 60                                                     |      |
| * Max Cache Elements                          | 100000 🗘                         |                                                      | Cache Pragma Header                                          |                                                        |      |
| * Cache Timeout (Seconds)                     | 1800 🗘                           |                                                      | Cache Control Header                                         |                                                        |      |
| * Token Validity Period (Seconds)             | 3600 \$                          |                                                      | Debug                                                        |                                                        |      |
| * Max Connections                             | 1 🚔                              |                                                      | IP Validation                                                |                                                        |      |
| * Max Session Time                            | 60 🗘                             |                                                      | Deny On Not Protected                                        |                                                        |      |
| * Failover Threshold                          | 1 🗘                              |                                                      | Allow Management Operations                                  |                                                        |      |
| * AAA Timeout Threshold                       | -1 🚆                             |                                                      | Allow Token Scope Operations<br>Allow Master Token Retrieval |                                                        |      |
| * Preferred Host                              | =lexcubeWebgate                  | Allor                                                | v Credential Collector Operations                            |                                                        |      |
| Logout URL                                    |                                  |                                                      |                                                              |                                                        |      |
|                                               |                                  |                                                      |                                                              |                                                        |      |
| L                                             |                                  |                                                      |                                                              |                                                        |      |
| Logout Callback URL                           | /oam_logout_success              |                                                      |                                                              |                                                        |      |
| rver Lists                                    |                                  |                                                      |                                                              |                                                        |      |
|                                               |                                  | Server List 🕂 👫 💥                                    |                                                              |                                                        |      |
| Primary Server List                           | 🕂 💥 🛛 Secondary                  |                                                      |                                                              |                                                        |      |

- 7. Once the OAM 11g Webgate is created, Change the parameter from **proxySSLHeaderVar=IS\_SSL** to **proxySSLHeaderVar=ssI** along with other parameters in User Defined Parameters.
- 8. Click 'Apply'.

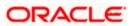

| aunch Pad 🛛 🔊 SSO Agents × 🛛 Flexo<br>xcubeWebgate  |                                                          |               |           |                 |                                       |                                                                                                    | Арр |
|-----------------------------------------------------|----------------------------------------------------------|---------------|-----------|-----------------|---------------------------------------|----------------------------------------------------------------------------------------------------|-----|
| Confirmation OAM 11g Webgate FlexcubeWebgate mo     | dified successfully.                                     |               |           |                 |                                       |                                                                                                    | Х   |
| Name                                                | FlexcubeWebgate                                          |               |           |                 | Logout Redirect URL                   | https://ofss220223.in.orade.com:1                                                                                                    |     |
| Description                                         |                                                          |               |           |                 | Logout Target URL                     |                                                                                                    |     |
| * State                                             | <ul> <li>Simple</li> <li>Cert</li> <li>Enable</li> </ul> |               |           |                 | User Defined Parameters               | proxySSLHeaderVar=ssl<br>URLInUTF8Format=true<br>dient_request_retry_attempts=1<br>inactiveReconfigPeriod=10<br>maxSessionTmeUnits=minutes<br>filterOAMAuthnCookie=false |     |
|                                                     | Disable                                                  |               |           |                 | * Sleep for (Seconds)                 | 60 🗘                                                                                                    |     |
| * Max Cache Elements                                | 100000 ‡                                                 |               |           |                 | Cache Pragma Header                   | no-cache                                                                                                    |     |
| <ul> <li>Cache Timeout (Seconds)</li> </ul>         | 1800 🌻                                                   |               |           |                 | Cache Control Header                  |                                                                                                    |     |
| <ul> <li>Token Validity Period (Seconds)</li> </ul> | 3600 🖨                                                   |               |           |                 | Debug                                 |                                                                                                    |     |
| * Max Connections                                   | 1 🛫                                                      |               |           |                 | IP Validation                         |                                                                                                    |     |
| * Max Session Time                                  | 60 🗘                                                     |               |           |                 | Deny On Not Protected                 | *                                                                                                    |     |
| * Failover Threshold                                | 1 🗘                                                      |               |           |                 | Allow Management Operations           |                                                                                                    |     |
| * AAA Timeout Threshold                             | -1 🔹                                                     |               |           |                 | Allow Token Scope Operations          |                                                                                                    |     |
| * Preferred Host                                    | FlexcubeWebgate                                          |               |           |                 | Allow Master Token Retrieval          |                                                                                                    |     |
| Logout URL                                          |                                                          |               |           |                 | Allow Credential Collector Operations |                                                                                                    |     |
|                                                     |                                                          |               |           |                 |                                       |                                                                                                    |     |
| Logout Caliback URL                                 | /oam_logout_success                                      |               |           |                 |                                       |                                                                                                    |     |
| rimary Server List                                  | <b>+ x</b>                                               | Secondary Ser | ver List  | 4               | ×                                     |                                                                                                    |     |
| Access Server Host Name Host                        | Port Max Number                                          | Access Server | Host Name | Host Port Max N | umber                                 |                                                                                                    |     |
| oam_server  ofss220223.in.o 5575                    | 1                                                        |               |           |                 |                                       |                                                                                                    |     |

9. Change the value of Mode back to Open in oam\_server1 on Server Instance and click 'Apply'.

Refer 'Creating OAM 11g Webgate' section of this document.

| ORACLE Access Management                                                                                                    | Accessibility | Help Sigr | Out weblogic 🧲 |
|----------------------------------------------------------------------------------------------------|---------------|-----------|----------------|
| 🖸 Launch Pad 📳 Server Instances X 📳 oam_server1 X                                                                                                    |               |           |                |
| oam_server1                                                                                                    |               |           | Apply          |
| Confirmation                                                                                                    |               |           | ×              |
| OAM Server instance oam_server 1 modified successfully.                                                                                                    |               |           |                |
| * Server Name oam_server 1 * Host ofss220223.in.orade.com                                                                                                    |               |           |                |
| * Port 14101 🗘                                                                                                    |               |           |                |
| AM Proxy                                                                                                    |               |           |                |
| * Proxy Server Id AccessServerConfigProxy                                                                                                    |               |           |                |
| * Port 5575 \$                                                                                                    |               |           |                |
| * Mode Deen w                                                                                                    |               |           |                |
| Coherence Cont Control Control |               |           |                |
| * Log Level 3 D                                                                                                    |               |           |                |
| *Local Port 9095 \$                                                                                                    |               |           |                |
| * Log Limit 4096 C                                                                                                    |               |           |                |
|                                                                                                    |               |           |                |

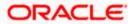

# 2.6.5 Post OAM Webgate 11g Creation

Follow the below steps to configure the webgate created .

### 2.6.5.1 Application Domains Changes

1. Click 'Application Domains' under Access Manager

| ORACLE: Access Managemen                                                                                                    | t                   |    |                                                                                                    | Accessibility Help                                                                                            | Sign Out weblogic |
|----------------------------------------------------------------------------------------------------|---------------------|----|----------------------------------------------------------------------------------------------------|----------------------------------------------------------------------------------------------------|-------------------|
| Launch Pad                                                                                                    |                     |    |                                                                                                    |                                                                                                    |                   |
| Quick Start Wizards  Application Registration  Strong Stop Agent Registration                                                |                     |    | Constant Constant Co | Withentication Modules     Authentication Schemes     Sol Agents     Session Management     ► Password Policy | + •               |
| <ul> <li>Identity Federation ?</li> <li>Identity Provider Administration</li> <li>Service Provider Administration</li> </ul> |                     | +• | III Security Taken Service ⊘                                                                                                    | िख्ले Token Valdation Templates<br>ब्लि Token Issuance Templates<br>ﷺ Custom Tokens                           | + •               |
| Hobile and Social 🖉                                                                                                    | ing OAuth Service   |    | Access Portal Service  C C Cedential Sharing Groups Password Generation Policies                                                                                                    | 🎉 Global Agent Settings                                                                                       | + •               |
| Configuration  Available Services  Les Identity Stores                                                                       | Difference Settings |    |                                                                                                    |                                                                                                    |                   |

2. Click 'Search' to find the 11g Webgate.

Refer the section 'Creating OAM 11g Creation' of this document.

| DRACLE Access Management              | Accessibility Help Sign Out weblogic 드 |
|---------------------------------------|----------------------------------------|
| 🖸 Launch Pad 🛛 🍓 Application Domain × |                                        |
| Search Application Domains            | Create Application Domain              |
| ∡ Search                              |                                        |
| Name                                  |                                        |
|                                       | Search Reset                           |
| Search Results                        |                                        |
| Actions - View - 🔮 🧷 💥 🛃 Detach       |                                        |
|                                       | Description                            |
| No data to display.                   |                                        |

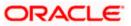

| ORACLE' Access Management                      | Accessibility Help Sign Out weblogic 🚍                                                                                    |
|------------------------------------------------|----------------------------------------------------------------------------------------------------|
| Launch Pad 🌀 Application Domain ×              | E.                                                                                                    |
| Search Application Domains                     | Create Application Domain                                                                                                 |
| ⊿ Search                                       |                                                                                                    |
| Name                                           |                                                                                                    |
|                                                | Search Reset                                                                                                    |
| Search Results       Actions • View •          |                                                                                                    |
| Row Name                                       | Description                                                                                                    |
| 1 ElexcubeWebgate<br>2 Husion Apps Integration | Application Domain created through Remote Registration Policy objects enabling integration with crace Fusion Applications |
| 3 IAM Suite                                    | Policy objects enabling OAM Agent to protect deployed IAM Suite applications                                              |
|                                                |                                                                                                    |
|                                                |                                                                                                    |
|                                                |                                                                                                    |

3. Click 'Authentication Polices'.

| ACLE' Access Ma                |                                                                                                   | Accessibility | Help Sign Out | weblogic |
|--------------------------------|---------------------------------------------------------------------------------------------------|---------------|---------------|----------|
|                                | nan X 🛯 🍓 FlexcubeWebgate X                                                                       |               |               |          |
| lication Domains               |                                                                                                   |               |               |          |
| mmary 🔅 Resources 🚦            | 👼 Authentication Policies 🛛 🛃 Authorization Policies 🛛 🤯 Token Issuance Policies 🛛 Administration |               |               |          |
|                                |                                                                                                   |               |               | Apply    |
|                                |                                                                                                   |               |               |          |
|                                |                                                                                                   |               |               |          |
| * Name                         | FlexcubeWebgate                                                                                   |               |               |          |
|                                | Application Domain created through Remote                                                         |               |               |          |
|                                | Registration                                                                                      |               |               |          |
|                                |                                                                                                   |               |               |          |
| Session Idle Timeout (minutes) |                                                                                                   |               |               |          |
| Allow OAuth Token              |                                                                                                   |               |               |          |
| Allow Session Impersonation    |                                                                                                   |               |               |          |
|                                |                                                                                                   |               |               |          |
| licy Ordering                  |                                                                                                   |               |               |          |
| nable Policy Ordening          |                                                                                                   |               |               |          |
| View 🔻 💠 🧷 💥                   |                                                                                                   |               |               |          |
| esource Prefix                 | Resource Type Host Identifier                                                                     |               |               |          |

4. Click 'Protected Resource Policy'.

| ORAC       | LE Access Management                    |                                                                                         | Accessibility Help Sign Out weblogic 드 |
|------------|-----------------------------------------|-----------------------------------------------------------------------------------------|----------------------------------------|
| 🖸 Launch A | Pad 🌀 Application Domain × 🌀 FlexcubeWe | bgate ×                                                                                 |                                        |
| Applicat   | ion Domains                             |                                                                                         |                                        |
| Summary    | Authentication Policies                 | Authorization Policies 😺 Token Issuance Policies Administration                         |                                        |
| Authe      | ntication Policies                      |                                                                                         | Create Authentication Policy           |
|            |                                         |                                                                                         |                                        |
| Actio      | ns • View •                             |                                                                                         | letach                                 |
| Row        | Name                                    | Description                                                                             |                                        |
|            | 1 Protected Resource Policy             | Policy set during domain creation. Add resources to this policy to protect them.        |                                        |
|            | 2 Public Resource Policy                | Policy set during domain creation. Add resources to this policy to allow anyone access. |                                        |
|            |                                         |                                                                                         |                                        |
|            |                                         |                                                                                         |                                        |
|            |                                         |                                                                                         |                                        |
|            |                                         |                                                                                         |                                        |
|            |                                         |                                                                                         |                                        |

5. Choose the Authentication Scheme created earlier in 'Creating Authentication Scheme'.

Refer the section 'Creating Authentication Scheme' of this document.

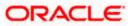

|                         | tion Domain × 🧐 FlexcubeWebgat                                                                                                    | te × 🛛 👼 FlexcubeWebgate : Pro | tect ×          |            |               |
|-------------------------|----------------------------------------------------------------------------------------------------|--------------------------------|-----------------|------------|---------------|
| uthentication Policy    | 1                                                                                                    |                                |                 |            | Duplicate App |
| * Name                  | Protected Resource Policy                                                                                                    |                                | Suc             | cess URL   |               |
|                         | Policy set during domain creation. Add<br>protect them.                                                                                                    | resources to this policy to    | Fai             | llure URL  |               |
| * Authentication Scheme | LDAPScheme -                                                                                                    | ]                              |                 |            |               |
| Resources               | BasicScheme<br>BasicSessionlessScheme<br>ESSOProvAuthnScheme<br>FAAuthScheme                                                                                                    | Query String                   | Name Value list | Operations | + x           |
| LITTO EL                | FederationMTScheme                                                                                                    |                                |                 | Al         |               |
| HTTP F                  | FlexcubeBasicOAMScheme                                                                                                    |                                |                 | All        |               |
|                         | Flexzube/FormOAMScheme<br>Flexzube/RAOAMScheme<br>IbaPScheme<br>DAPKofeme<br>OAAMAdvanced<br>OAAMAdvanced<br>OAAMA |                                |                 |            |               |

6. Click 'Responses' tab and click '+' button to Add 'DN' variable to the Response Header.

| unch Pad 🛛 🍙 Applic                            | ation Domain × 🌀 FlexcubeWebgate × 🐻 FlexcubeWebgate : Protect                          | ×            |           |      |
|------------------------------------------------|-----------------------------------------------------------------------------------------|--------------|-----------|------|
| -<br>hentication Polic                         | y                                                                                       |              | Duplicate | e Ap |
| * Name                                         | Protected Resource Policy                                                               | Success URL  |           |      |
| Description                                    | Policy set during domain creation. Add resources to this policy to protect them.        | Failure URL  |           |      |
|                                                | FlexcubeBasicOAMSchme  Advanced Rules                                                   |              |           |      |
| sources <b>Kesponse</b>                        |                                                                                         |              |           |      |
| Identity Assertion                             | tion to be generated for the user, optionally containing any Asserted Attribute set bel | DW.          |           |      |
| Identity Assertion                             | ton to be generated for the user, optionally containing any Asserted Attribute set bel  | JW.          | ÷         | 1 >  |
| Identity Assertion<br>This will cause an asser | Туре                                                                                    | uw.<br>Value | <br>+     |      |

7. Enter the following values in the Add Response Window:

Type : Header

Name : DN

Value : \$user.attr.dn

| ORACLE Acces                                                                              | ss Manage                          | ement                         |                         |             | Accessibility | Help Si | ign Out 🛛 🗤 | reblogic 🧲 |
|-------------------------------------------------------------------------------------------|------------------------------------|-------------------------------|-------------------------|-------------|---------------|---------|-------------|------------|
| 🖸 Launch Pad 🏾 🌀 Applica                                                                  | ation Domain ×                     | G FlexcubeWebgate ×           | B FlexcubeWebgate : Pro | otect ×     |               |         |             |            |
| Authentication Polic                                                                      | у                                  |                               |                         |             |               |         | Duplicate   | Apply      |
| * Name                                                                                    | Protected Reso                     | urce Policy                   |                         | Success URL |               |         |             |            |
| Description                                                                               | Policy set during<br>protect them. | g domain creation. Add resour | ces to this policy to   | Failure URL |               |         |             |            |
| * Authentication Scheme                                                                   | FlexcubeBasicC                     | AMScheme                      |                         |             |               |         |             |            |
| Lidentity Assertion<br>This will cause an asser<br>Responses<br>This Policy does not have | -                                  | Туре                          |                         | Header ×    |               |         | +           | ×          |

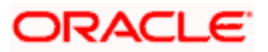

8. Click on Apply to Save the Changes

| unch Pad 🛛 🌀 Applica                            | ation Domain × 🏾 🌀 FlexcubeWebgate × 🛛 🙀 FlexcubeWebgate : F                     | Protect ×      |           |
|-------------------------------------------------|----------------------------------------------------------------------------------|----------------|-----------|
| hentication Policy                              |                                                                                  |                | Duplicate |
| Confirmation                                    | rotected Resource Policy, modified successfully                                  |                | 8         |
| * Name                                          | Protected Resource Policy                                                        | Success URL    |           |
|                                                 | Policy set during domain creation. Add resources to this policy to protect them. | Failure URL    |           |
| Authentication Scheme                           | FlexcubeBasicOAMScheme                                                           |                |           |
| sources Responses                               | Advanced Rules                                                                   |                |           |
| Identity Assertion<br>This will cause an assert | tion to be generated for the user, optionally containing any Asserted Attribu    | te set below.  |           |
| 🖗 Responses                                     |                                                                                  |                | +/×       |
| Name                                            | Туре                                                                             | Value          |           |
| DN                                              | Header                                                                           | \$user.attr.dn |           |

9. Click 'Authorization Policies' and 'Protected Resource Policy'.

| ORACLE       | 🖬 Access Management                                    |                                                                 | Accessibility Help Sign Out weblogic 📿 |
|--------------|--------------------------------------------------------|-----------------------------------------------------------------|----------------------------------------|
| O Launch Pad | Application Domain ×     G FlexcubeWebgate             | ×                                                               | ×.                                     |
| Application  | Domains                                                |                                                                 |                                        |
| Summary 🔮    | Resources 🛛 Resources 🔂 Authentication Policies 🔂 Auth | orization Policies 🛛 🍛 Token Issuance Policies 🛛 Administration |                                        |
| Authorizat   | tion Policies                                          |                                                                 | Create Authorization Policy            |
|              |                                                        |                                                                 |                                        |
| Actions 👻    | View 👻                                                 | 🕒 🕂 🥒 🖉                                                         | Detach                                 |
| Row          | Name                                                   | Description                                                     |                                        |
|              | 1 Public Resource Policy                               | Policy set during domain creation. Add resources to t           | this policy to allow anyone access.    |
|              | 2 Protected Resource Policy                            | Policy set during domain creation. Add resources to t           | his policy to protect them.            |
|              |                                                        |                                                                 |                                        |
|              |                                                        |                                                                 |                                        |

10. Click 'Response' and click on '+' button to Add 'DN' variable to the Response Header.

| -    |          |            |              |             |                                                                                  |               |      |           |            |
|------|----------|------------|--------------|-------------|----------------------------------------------------------------------------------|---------------|------|-----------|------------|
| OR   | ACL      | E Acce     | ss Mana      | gement      | t                                                                                | Accessibility | Help | Sign Out  | weblogic 🧲 |
| 🖸 La | unch Pad | G Applic   | ation Domain | × 🌀 FI      | excubeWebgate × 🛛 🔀 FlexcubeWebgate : Protect ×                                  |               |      |           |            |
| Aut  | horizati | ion Policy | 1            |             |                                                                                  |               |      | Duplicate | e Apply    |
| 5    | immary   | Resources  | Conditions   | Rules       | Responses                                                                        |               |      |           |            |
|      |          |            |              | * Name      | Protected Resource Policy                                                        |               |      |           |            |
|      |          |            |              | Description | Policy set during domain creation. Add resources to this policy to protect them. |               |      |           |            |
|      |          |            |              |             |                                                                                  |               |      |           |            |
|      |          |            | S            | uccess URL  |                                                                                  |               |      |           |            |
|      |          |            |              | Failure URL |                                                                                  |               |      |           |            |
|      |          |            |              |             |                                                                                  |               |      |           |            |
|      |          |            |              |             |                                                                                  |               |      |           |            |

11. Enter the following values in the Add Response Window :

Type : Header

Name : DN

Value : \$user.attr.dn

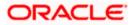

| DRACLE Access Mar                 | nagement                                                     |                      |   | Accessibility | Help | Sign Out  | weblogic |
|-----------------------------------|--------------------------------------------------------------|----------------------|---|---------------|------|-----------|----------|
| Launch Pad  Application Doma      | ain × 🌘 FlexcubeWebgate × 📃 FlexcubeWebga                    | te : Protect ×       |   |               |      |           | C        |
| Authorization Policy              |                                                              |                      |   |               |      | Duplicate | Apply    |
| Summary Resources Conditions      | Rules Responses                                              |                      |   |               |      |           |          |
|                                   | generated for the user, optionally containing any Asserted A | Attribute set below. |   |               |      |           |          |
| Responses                         |                                                              |                      |   |               |      | + /       | / %      |
| Name                              | Type                                                         | Valu                 | e |               |      |           |          |
| This Policy does not have any Res | sponses                                                      |                      |   |               |      |           |          |

| ORACLE: Access Manag                                          | jement                                                                                    |              | Accessibility Help Sign Out weblogic |  |  |  |  |  |  |
|---------------------------------------------------------------|-------------------------------------------------------------------------------------------|--------------|--------------------------------------|--|--|--|--|--|--|
| O Launch Pad G Application Domain ×                           | 🖸 Launch Pad 🛛 🍓 Application Domain X 🛛 🍓 FlexcubeWebgate X 📃 FlexcubeWebgate : Protect X |              |                                      |  |  |  |  |  |  |
| Authorization Policy                                          |                                                                                           |              | Duplicate Apply                      |  |  |  |  |  |  |
| Summary Resources Conditions F                                | Rules Responses                                                                           |              |                                      |  |  |  |  |  |  |
| Identity Assertion<br>This will cause an assertion to be gene | erated for the user, optionally containing any Asserted Attribute                         | e set below. |                                      |  |  |  |  |  |  |
| Responses                                                     |                                                                                           |              | +/%                                  |  |  |  |  |  |  |
| Name                                                          | Type                                                                                      | Value        |                                      |  |  |  |  |  |  |
|                                                               | * Name<br>* Value                                                                         | Header       |                                      |  |  |  |  |  |  |

12. Click 'Apply' to Save the changes.

| DRACLE Access Manage                                          | ement                                                      |                   | Accessibility Help Sign Out | weblogic 🧕 |
|---------------------------------------------------------------|------------------------------------------------------------|-------------------|-----------------------------|------------|
| 🖸 Launch Pad 🛛 🌀 Application Domain 🗙                         | G FlexcubeWebgate × 🔀 FlexcubeWebgate                      | : Protect ×       |                             |            |
| Authorization Policy                                          |                                                            |                   | Duplicate                   | e Apply    |
| Confirmation                                                  |                                                            |                   |                             | ×          |
| Authorization Policy, Protected Resource                      | e Policy, modified successfully                            |                   |                             |            |
| Summary Resources Conditions R                                | tules Responses                                            |                   |                             |            |
| Identity Assertion<br>This will cause an assertion to be gene | rated for the user, optionally containing any Asserted Att | ribute set below. |                             |            |
| 🖗 Responses                                                   |                                                            |                   | + /                         | / %        |
| Name                                                          | Туре                                                       | Value             |                             |            |
| DN                                                            | Header                                                     | \$user.attr.dn    |                             | 1          |
|                                                               |                                                            |                   |                             |            |

### 2.6.5.2 Copying Generated Files and Artifacts to the Oracle HTTP Server WebGate Instance

Perform the following steps to copy the artifacts generated while creating the Oracle 11g Webgate to the Webgate installation directory:

- Navigate to <DOMAIN\_HOME>/output/\$WebgateAgentName
- Select the following files

ObAccessClient.xml

password.xml

• cwallet.sso

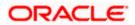

Copy the files to <ORACLE\_MIDDLEWARE>/<ORACLE\_WIBTIER\_HOME> /instances/instance1/ config/OHS/ohs1/webgate/config/

• Select the remaining 2 files

aaa\_key.pem

aaa\_cert.pem

 Copy the files to <ORACLE\_MIDDLEWARE>/<ORACLE\_WIBTIER\_HOME> /instances/instance1/ config/OHS/ohs1/webgate/config/simple

#### 2.6.5.3 Add the Application Certificates to Oracle HTTP Server to work in SSL mode.

Use the ORAPKI tool to import the Flexcube and OAM Server certificates to Oracle HTTP Server. Add <Oracle\_MIDDLEWARE>/oracle\_common/bin to PATH environment variable and also set JAVA\_HOME environment variable. Execute the below command in the command line.

orapki wallet add -wallet

<Oracle\_MIDDLEWARE>/<ORACLE\_WEBTIER\_HOME>/instances/instance1/config/OHS/ohs1/keystore
s/default -trusted\_cert -cert <export\_certificate\_file\_name\_with\_location.cer> -auto\_login\_only

Note: Certificate has to be imported into OHS Wallet.

#### 2.6.5.4 Configuring mod wl ohs for Oracle HTTP server Routing

To enable the Oracle HTTP Server instances to route to applications deployed on the Oracle Weblogic Server, add the directive shown below to the mod\_wl\_ohs.conf file available in <ORACLE\_MIDDLEWARE> /<ORACLE\_WEBTIER\_HOME>/instances/instance1/config/OHS/ohs1.

<Location /FCJNeoWeb>

SetHandler weblogic-handler

WebLogicHost ofss00002.in.oracle.com

WeblogicPort 7002

WLProxySSL ON

SecureProxy ON

WLSSLWallet

"<ORACLE\_MIDDLEWARE>/<ORACLE\_WEBTIER\_HOME>/instances/instance1/config/OHS/ohs1/keystores/default"

</Location>

**Note:** In the above example, ofss00002.in.oracle.com is the server name where the Flexcube Application is deployed, 7002 is the SSL port and FCJNeoWeb is the context root of the FLEXCUBE application

#### 2.6.5.5 Verify the Webgate 11g Agent Created

After configuring webgate 11g agent , launch the URL https://<hostname>:<ohs\_Port>/ohs/modules/webgate.cgi?progid=1 to verify whether the webgate configuration is working fine. If the URL launches a screen as below then the webgate configuration is working fine.

Note \*: To enable this option refer Oracle Doc ID: 1624131.1

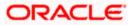

| Access Server                        | Connection<br>State | Created                                    | Installation<br>Directory | Directory<br>Information |
|--------------------------------------|---------------------|--------------------------------------------|---------------------------|--------------------------|
| ofss220028.in.oracle.com:<br>5575, 1 | Up                  | Friday,<br>January<br>11, 2013<br>16:18:27 |                           |                          |

| Cache Name                              | State  |        |     | Timeout<br>(seconds) |               | Memory<br>Footprint<br>(bytes) |
|-----------------------------------------|--------|--------|-----|----------------------|---------------|--------------------------------|
| Resource to<br>Authentication<br>Scheme |        | 100000 | 100 | 1800                 | 6451:273:61:0 | 59750                          |
| Authentication<br>Scheme                | active | 25     | 1   | 1800                 | 15012:34:33:0 | 802                            |
| Resource to<br>Authorization<br>Policy  | active | 100000 | 100 | 1800                 | 381:127:27:0  | 43200                          |
| Authorization<br>Result                 | active | 1000   | 5   | 15                   | 372:9:3:0     | 10845                          |

## 2.6.5.6 Using OAM Test Tool (This step is not mandatory)

There is a test tool provided in OAM software which helps us to check the response parameter values. The test tool is available in <OAM Install Dir>\ oam\server\tester.

For eg. D:\weblogic\Middleware\Oracle\_IDM1\oam\server\tester

Use *java -jar oamtest.jar* to launch the OAM test tool.

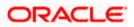

| Oracle Access Manager Test Tool                                                                                                    | × |
|----------------------------------------------------------------------------------------------------|---|
| <u>File Edit Test H</u> elp                                                                                                    |   |
| 🔁 🗟 I 🥔 I 🏦                                                                                                    |   |
| Server Connection                                                                                                    | - |
| IP Addr     Port     Max C     *Aαe       *Prim[ss220028.in.oracle.com]     5575     1     FlexcubeWebgate                                                                         |   |
| Agent Pa                                                                                                    |   |
| Secon 1                                                                                                    |   |
| Min C     Timeou     Mo     Global Passo       1     30000     Si     **********                                                                                                   |   |
| Protected Resource URI                                                                                                    |   |
| Sche *H Port 🖏 🖉                                                                                                    |   |
| https ♥ FlexcubeWebαate                                                                                                    |   |
| Resour Operat Validate                                                                                                    |   |
|                                                                                                    |   |
| - User Identity                                                                                                    |   |
| IP Address *Username Password 🖉                                                                                                    |   |
| SARAN ******** ? Authenti                                                                                                    |   |
| User Certifica                                                                                                    |   |
|                                                                                                    |   |
| _ Status Messages                                                                                                    | 5 |
| [1/11/13 5:33 PM][response] Connected to primary access server                                                                                                    | - |
| [1/11/13 5:34 PM][request][validate] yes                                                                                                    |   |
| [1/11/13 5:34 PM][response] Authentication scheme : FlexcubeAuthnScheme, level : 1<br>[1/11/13 5:34 PM][response] Redirect URL : https://ofss220028.in.oracle.com:14101/oam/server |   |
| [1/11/13 5:34 PM][response] Credentials expected : 0x1 (basic)                                                                                                    | = |
| [1/11/13 5:34 PM][request][authenticate] yes                                                                                                    |   |
| [1/11/13 5:34 PM][response] User DN : cn=SARAN,cn=users,dc=oracle,dc=com                                                                                                    |   |
| [1/11/13 5:34 PM][response] SessionID : 6e531a7f-460d-4db8-b872-a7da77999282<br>[1/11/13 5:34 PM][response][action] DN : cn=SARAN,cn=users,dc=oracle,dc=com                        |   |
| [1/11/13 5:34 PM][response][action] OAM_IMPERSONATOR_USER :                                                                                                    |   |
| [1/11/13.5:34 PM][request][authorize] ves                                                                                                    | - |
| Elapsed ( 🕫 Capture Q Empty 🗟 🧳                                                                                                    | • |

# 2.7 First launch of FLEXCUBE after installation

After installing FLEXCUBE and while launching it for first time, the normal login screen with userid and password will appear. This is because the bank parameter maintenance will have the value for sso\_intalled set to 'N' by default during installation.

## 2.7.1 Parameter Maintenance

#### 2.7.1.1 Bank Parameter maintenance - UBS

To enable SSO in FLEXCUBE UBS, login into the application and enable "SSO Enabled" Check box in "Bank Maintenance [SMDBANKP]" screen.

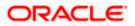

| 🔶 Bank Parameters Maintenance                 |                                        | . × |
|-----------------------------------------------|----------------------------------------|-----|
| 🛃 Save                                        |                                        |     |
| Bank Code * 000                               | Bank Name Bank Futura                  | *   |
| Head Office Branch                            |                                        |     |
| Branch Code * 000                             | Branch Description Bank Futura         |     |
| Financial Preferences General Preferences FAT | CA                                     |     |
| Format Mask                                   | Year End Profit and Loss               |     |
| Cif Mask bbbnnnn                              | General Ledger * 221000002             |     |
| General Ledger Mask * nnnnnnnn                | Transaction Code * YET                 |     |
| Spread                                        | General Ledger Purge Days              |     |
| Spread Application Both Legs 🔻                | Auto Batch                             |     |
| Spoof Files Purge Days                        | 90 User Batch Restriction              |     |
| Inter Pay Lead Days                           | 3 SSO Enabled                          |     |
| Cheque Numbering Details                      | Checksum Algorithm 🔹                   |     |
| Scheme Automatic 🔻                            | Checksum Algorithm                     |     |
| Cheque Number Mask NNNNNN                     | for L                                  |     |
|                                               | Lodgement Numbers<br>Unique For Branch |     |
| TRS Details                                   | Suspense Account                       | -   |
| Preferences   Account Mask   Field Propert    | ies                                    |     |
| Maker                                         | Date Time:                             |     |
| Checker                                       | Date Time:                             | col |
| Mod No 229                                    | Record Status Open                     | Cer |
| Auti                                          | horization Status                      |     |

#### 2.7.1.2 Parameters Maintenance – IS

There is no such a screen to maintain the SSO Enabled Parameter in FLEXCUBE Investor Servicing.

#### 2.7.2 Maintaining LDAP DN for FLEXCUBE users

For each user id in FLEXCUBE a user has to be created in the LDAP.

When creating the user in LDAP, ensure that the DN used is same as the LDAP DN value that will be updated in user maintenance form. Once the user is created in LDAP go to the user maintenance form in FCUBS. If the FCUBS user already exists then unlock the user and update the LDAP DN value which was set when creating the user in LDAP. Click on Validate button to check whether any other user is having the same LDAP DN value.

LDAP DN value should be entered as complete DN value.

eg.

cn=FCUSR,cn=Users,dc=oracle,dc=com

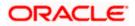

## For FLEXCUBE – UBS

| 🔶 User Maintenance         |                                |                          |                                        |
|----------------------------|--------------------------------|--------------------------|----------------------------------------|
| 💾 Save                     |                                |                          |                                        |
| Jser Details               |                                | User Status              | Enabled                                |
| User Identification        | * FCUBSUSER                    |                          | Hold                                   |
| Name                       | * FCUBSUSER                    |                          | Olisabled                              |
| User Reference             |                                |                          | OLocked                                |
| Language                   | * ENG 🚬                        | Classification           | OStaff                                 |
| Home Branch                | * 000 🗾                        |                          | Branch                                 |
| Customer No                | <b>Z</b>                       | Status Changed On        | 2011-01-04                             |
| Department Code            | <b>7</b>                       | Last Signed On           |                                        |
| Department Description     |                                |                          | Staff Customer Restriction<br>Required |
| Tax Identifier             |                                | ELCM User ID             |                                        |
| LDAP DN                    | cn=FCUBSUSER,cn=Us 🖓           |                          | Multi Branch Access                    |
| Time Level                 | * 9                            |                          | Other RM Customer Access               |
| Amount Format              | T LOAP DIN                     |                          | Restricted                             |
| Date Format                | •                              |                          | Show Dashboards                        |
|                            | Auto Authorization             |                          | Alerts on Home                         |
|                            | Validate                       |                          | MFI User                               |
| Supervisor Identification  | ===                            |                          | F10 Access Required                    |
| Supervisor Name            |                                |                          | ✓F11 Access Required                   |
|                            |                                |                          | ✓F12 Access Required                   |
| ser Password               |                                | Start Date 3             | * 2011-01-04 🔤                         |
| Password                   | •••••                          | End Date                 | <b>2</b>                               |
| Password Changed On        | 2012-01-04                     |                          |                                        |
| Email                      |                                |                          |                                        |
| Reference No               |                                |                          |                                        |
| valid Logins               |                                | Screen Saver Details     |                                        |
| No of Cumulative Logins    | 17                             | Screensaver Interval (in | 3600                                   |
| No of Successive Logins    | 0                              | seconds)                 |                                        |
|                            |                                |                          |                                        |
|                            |                                |                          |                                        |
| Restricted Password   Role | s   Rights   Functions   Tills | Account Classes   Genera | al Ledgers   Limits   Branches         |

#### For FLEXCUBE - IS

| 🔶 User Admin                                                              |                                               |                                              |                                                                             |                                                   | _ >                                                                  |
|---------------------------------------------------------------------------|-----------------------------------------------|----------------------------------------------|-----------------------------------------------------------------------------|---------------------------------------------------|----------------------------------------------------------------------|
| 🗄 Save                                                                    |                                               |                                              |                                                                             |                                                   |                                                                      |
| User Details                                                              |                                               |                                              |                                                                             |                                                   |                                                                      |
| Externel Identifier                                                       | FCISUSER<br>FCIS User<br>cn=FCUSR,cn=Users,d( | Language *<br>Home Branch *<br>Home Module * | 000                                                                         | Classification                                    | <ul> <li>Staff</li> <li>Auto End Of Day</li> <li>Customer</li> </ul> |
| Modules                                                                   |                                               | Status Description                           |                                                                             |                                                   |                                                                      |
|                                                                           | Corporate                                     | User Status                                  | <ul> <li>Enabled</li> <li>Hold</li> <li>Disabled</li> <li>Locked</li> </ul> | Time Level<br>Status Changed On<br>Last Signed On | * 9                                                                  |
| Invalid Logins                                                            |                                               | User Passwords                               |                                                                             |                                                   |                                                                      |
| Cumulative<br>Successive                                                  | 0                                             | Password<br>Password Changed On<br>Email     |                                                                             | Start Date<br>End Date                            | * 07/26/2014                                                         |
| Amount Limits                                                             |                                               |                                              |                                                                             |                                                   |                                                                      |
| Override Amount *<br>Transaction Amount *<br>Auth Amount *<br>Date Format | *                                             | Auto Auth<br>Amount Format                   | No 💌<br>Dot Comma 💌                                                         |                                                   |                                                                      |
| Restricted Passwords                                                      | Roles   Functions   Bran                      | ches   Module   Disallo                      | wed Functions                                                               |                                                   |                                                                      |
| Input by<br>Authorized by                                                 |                                               | ateTime<br>ateTime                           | Mod No<br>Open<br>Authorized                                                |                                                   | Ok Cancel                                                            |

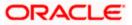

# 2.7.3 Launching FLEXCUBE

After setting up FLEXCUBE to work on Single Sign on mode, navigate to the URL <u>https://<hostname>:<OHS</u> SSL Port>/<Context Root> from your browser

eg: https://ofss00001.in.oracle.com:4443/FCJNeoWeb

Since the resource is protected, the WebGate challenges the user for credentials as shown below.

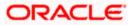

## 2.7.3.1 Basic Style Challenge by Webgate

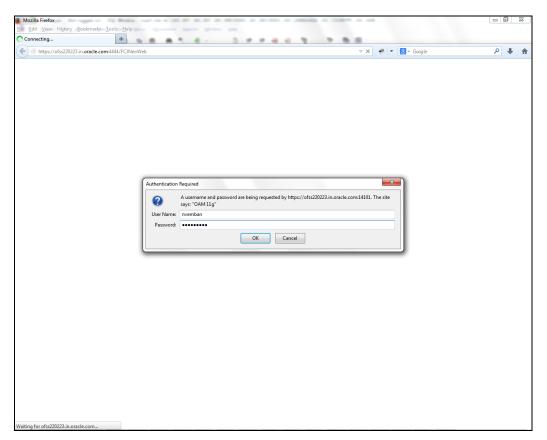

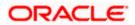

## 2.7.3.2 Form Style Challenge by Webgate

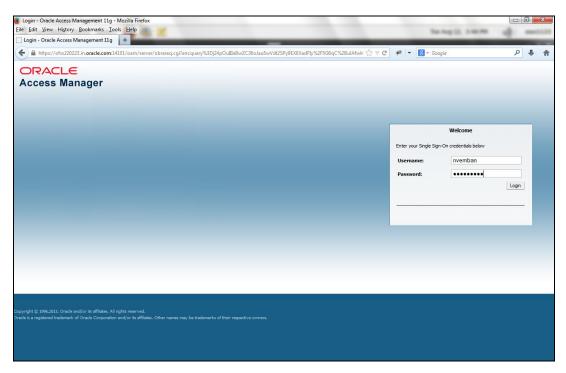

## 2.7.3.3 KBA Based Strong Authentication Challenge by Webgate( Only when OAAM is used)

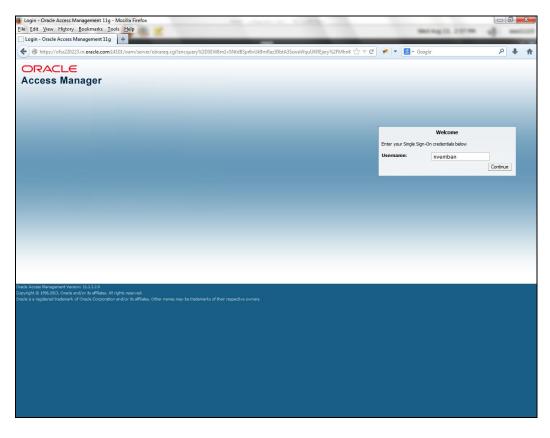

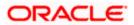

#### **First Time Login**

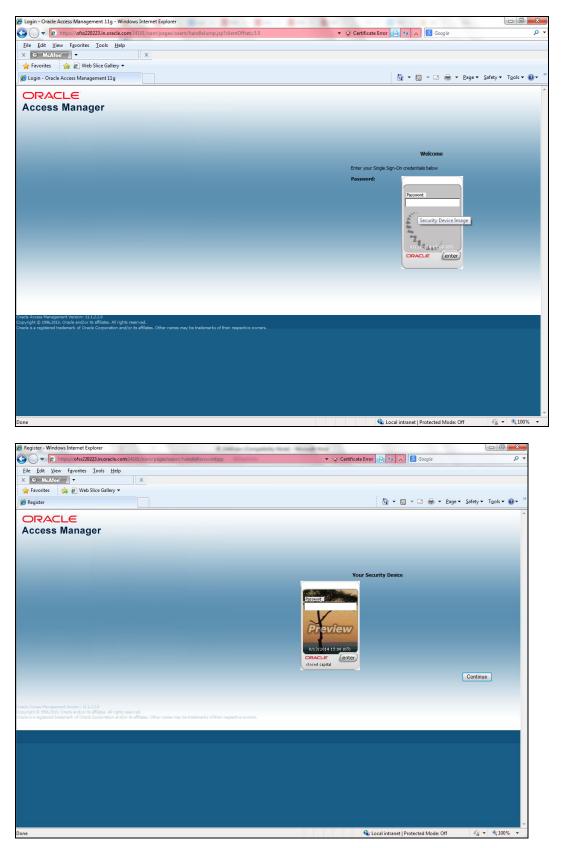

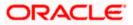

|                                                                                                    | R. (Million Competition)                              | the thread the                             |                              |
|----------------------------------------------------------------------------------------------------|-------------------------------------------------------|--------------------------------------------|------------------------------|
|                                                                                                    | /oam/pages/oaam/handleRegisterImagePhrase.jsp         | 👻 🤇 Certificate Error 🔛 🍫 🔀 Google         | • م                          |
| File Edit View Favorites Tools Help                                                                                                    |                                                       |                                            |                              |
|                                                                                                    | x                                                     |                                            |                              |
|                                                                                                    |                                                       |                                            |                              |
| 🖉 Register                                                                                                    |                                                       | 🚹 🔻 🖾 🖛 💌 <u>P</u> age 🕶 <u>S</u> afe      | ety ▼ T <u>o</u> ols ▼ @ ▼ ´ |
|                                                                                                    |                                                       |                                            | 4                            |
|                                                                                                    |                                                       |                                            |                              |
| Access Manager                                                                                                    |                                                       |                                            |                              |
| Select Your Security Questions/Answers                                                                                                    |                                                       |                                            |                              |
|                                                                                                    |                                                       |                                            |                              |
| 1) Select One                                                                                                    |                                                       |                                            |                              |
|                                                                                                    |                                                       |                                            |                              |
|                                                                                                    |                                                       |                                            |                              |
| 2) Select One                                                                                                    | -                                                     |                                            |                              |
|                                                                                                    |                                                       |                                            |                              |
|                                                                                                    |                                                       |                                            |                              |
| 3) Select One                                                                                                    | •                                                     |                                            |                              |
|                                                                                                    |                                                       |                                            |                              |
|                                                                                                    |                                                       |                                            |                              |
| 1) Select One                                                                                                    |                                                       |                                            |                              |
| Ty Select One                                                                                                    | •                                                     |                                            |                              |
|                                                                                                    |                                                       |                                            |                              |
|                                                                                                    |                                                       |                                            |                              |
| 5) Select One                                                                                                    | <b>~</b>                                              |                                            |                              |
|                                                                                                    |                                                       |                                            |                              |
|                                                                                                    | Continue                                              |                                            |                              |
|                                                                                                    |                                                       |                                            |                              |
|                                                                                                    |                                                       |                                            |                              |
|                                                                                                    |                                                       |                                            |                              |
|                                                                                                    |                                                       |                                            |                              |
|                                                                                                    |                                                       |                                            |                              |
|                                                                                                    |                                                       |                                            |                              |
|                                                                                                    |                                                       |                                            |                              |
| Pracle Access Management Version: 11.1.2.2.0                                                                                                    |                                                       |                                            |                              |
| opyright @ 1996,2013, Oracle and/or its affiliates. All rights reserved<br>)racle is a registered trademark of Oracle Corporation and/or its affil                                                                                                    |                                                       |                                            |                              |
|                                                                                                    |                                                       |                                            |                              |
| Jone                                                                                                    |                                                       | 🔦 Local intranet   Protected Mode: Off 🛛 🚽 |                              |
|                                                                                                    |                                                       |                                            |                              |
|                                                                                                    |                                                       |                                            |                              |
|                                                                                                    |                                                       |                                            |                              |
|                                                                                                    | R. Stillar Compilia                                   |                                            |                              |
| 🚱 🔵 🗢 😢 https://ofss220223.in.oracle.com:1410                                                                                                    | 1/oam/pages/oaam/handleRegisterImagePhrase.jsp        | 🗸 😧 Certificate Error 🔛 49 🗙 🔂 Google      |                              |
| Image: Second state         Image: Second state                                                                                                    |                                                       | 🗸 🖌 Cettificate Error 🕒 😚 🗙 🔀 Google       |                              |
| Image: State State              | 1/oam/pages/oaam/handleftegisteritmagePhrase.jsp<br>X | 👻 🗶 Certificate Error 🔛 🖓 🔀 Google         |                              |
| Ittps://ofss220223.in.oracle.com1410           Eile         Edit         Yiew         Favorites         Tools         Help                                                                                                    |                                                       |                                            | ر                            |
| Image: Second second second             |                                                       |                                            | ر                            |
| Comparing the second second seco |                                                       |                                            | ر                            |
| Constant of the second second se |                                                       |                                            | ر                            |
| Comparing the second second seco |                                                       |                                            | ر                            |
| Properties 20223 increace.com 210      File Edit View Favorites Icols Help      MAAfee     w     Favorites     Register      ORACLE      Access Manager                                                                                                    |                                                       |                                            | L                            |
| Properties 20223 increace.com 210      File Edit View Favorites Icols Help      MAAfee     w     Favorites     Register      ORACLE      Access Manager                                                                                                    |                                                       |                                            |                              |
|                                                                                                    |                                                       |                                            |                              |
|                                                                                                    | ×                                                     |                                            |                              |
|                                                                                                    | ×                                                     |                                            |                              |
|                                                                                                    | ×                                                     |                                            |                              |
| Constant Section 2002 Section 2002 Sect | ×                                                     |                                            |                              |
|                                                                                                    | ×                                                     |                                            |                              |
|                                                                                                    | ×                                                     |                                            |                              |
|                                                                                                    | ×                                                     |                                            |                              |
|                                                                                                    | x                                                     |                                            |                              |
|                                                                                                    | x                                                     |                                            |                              |
|                                                                                                    | saw in concert? •                                     |                                            |                              |
|                                                                                                    | x                                                     |                                            |                              |
|                                                                                                    | saw in concert? •                                     |                                            |                              |
|                                                                                                    | saw in concert? •                                     |                                            | L                            |
| P Provides 22023 incoracte.com 110     File Edit View Favorites Iools Help     MoAtee     Web Slice Gallery     Provides     Provides     P     | saw in concert? •                                     |                                            | L                            |
| <ul> <li></li></ul>                                                                                                    | saw in concert? •                                     |                                            | L                            |
|                                                                                                    | x                                                     |                                            |                              |
| Control of a low of parts     Control      Control      Contro      Contro      Control      Control      Control     |                                                       |                                            |                              |
| <ul> <li></li></ul>                                                                                                    | x                                                     |                                            |                              |
| <ul> <li></li></ul>                                                                                                    | x                                                     |                                            |                              |
| <ul> <li></li></ul>                                                                                                    | x                                                     |                                            |                              |
| <ul> <li></li></ul>                                                                                                    | x                                                     |                                            |                              |
| <ul> <li></li></ul>                                                                                                    | x                                                     |                                            |                              |
| <ul> <li></li></ul>                                                                                                    | x                                                     |                                            |                              |
| <ul> <li></li></ul>                                                                                                    | x                                                     |                                            | L                            |
| P Pitter // of sector 2022 increace.com 1210     Elle Edit View Favorites Icols Help     MAAce     MAAcee     MAAce     MAAce     MAAce     MAAcee     MAAcee     MAAce     | saw in concert? •                                     |                                            | L                            |
| Constant and the set of the first musical group you so of the set of the set of the | saw in concert? •                                     |                                            |                              |
| Elie Edit View Favorites Tools Help         X       Mextee         Y       Repister         CRACLE       Access Manager         Select Your Security Questions/Answers         1) Where did you get your first pet?         OFSS         3) What color was your first pet?         OFSS         4) What was the first name of your first boss?         OFSS         5) Who is your favorite athlete?                                                                                                    | saw in concert? •                                     |                                            | L                            |

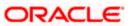

#### Post First Login

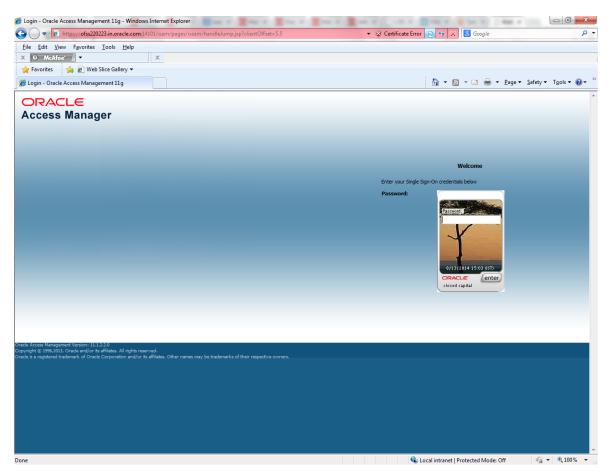

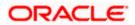

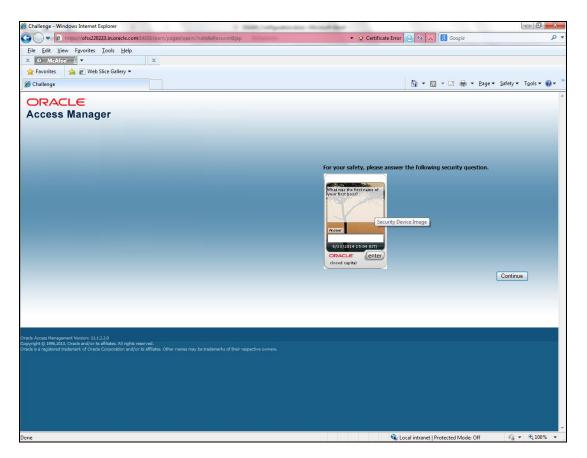

Once the user is authenticated and authorized to access the resource, the request gets redirected to normal FLEXCUBE application and it will take the user to Home Branch.

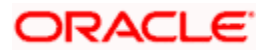

|                | _               | XCUBE UBS12.0.3.0.5 | -                  | put molinaritetox   |                   |                            |                        |               |                      |                         |          | - 0 |
|----------------|-----------------|---------------------|--------------------|---------------------|-------------------|----------------------------|------------------------|---------------|----------------------|-------------------------|----------|-----|
| https://ofss22 | 20223.in.oracle | .com:4444/FCJNeoW   | /eb/SMMDIFRM.jsp   |                     |                   |                            |                        |               |                      |                         |          | ;   |
| RACLE          | E.              |                     |                    | -                   | Branc             | ti : <u>000</u>   Date : S | ession Time : 00.00.04 | i Window i He | <u>Ma</u>   Logged ( | iser : <u>Visha</u> l I | Sion Off |     |
| rne Inleracti  | ons Custon      | er Workflow Tasl    | ks Preferences     |                     |                   |                            |                        |               |                      |                         |          |     |
| earch          |                 |                     | - () Information M | essage              |                   |                            |                        |               |                      |                         |          |     |
|                |                 |                     |                    |                     | Information Messa | 100                        |                        |               |                      |                         |          |     |
|                |                 |                     |                    | 2011-01-04 16:22:27 | mormation messa   | ige                        |                        |               |                      |                         |          |     |
|                |                 |                     | -                  |                     |                   |                            |                        |               |                      |                         |          |     |
|                |                 |                     | Current Time       | 14:57:13            |                   |                            |                        |               |                      |                         |          |     |
|                |                 |                     |                    |                     |                   |                            |                        |               |                      |                         |          |     |
|                |                 |                     |                    |                     |                   |                            |                        |               |                      |                         |          |     |
|                |                 |                     |                    |                     |                   |                            |                        |               |                      |                         |          |     |
|                |                 |                     |                    |                     |                   |                            | Ok                     |               |                      |                         |          |     |
|                |                 |                     | L                  |                     |                   |                            |                        |               |                      |                         |          |     |
|                |                 |                     |                    |                     |                   |                            |                        |               |                      |                         |          |     |
|                |                 |                     |                    |                     |                   |                            |                        |               |                      |                         |          |     |
|                |                 |                     |                    |                     |                   |                            |                        |               |                      |                         |          |     |
|                |                 |                     |                    |                     |                   |                            |                        |               |                      |                         |          |     |
|                |                 |                     |                    |                     |                   |                            |                        |               |                      |                         |          |     |
|                |                 |                     |                    |                     |                   |                            |                        |               |                      |                         |          |     |
|                |                 |                     |                    |                     |                   |                            |                        |               |                      |                         |          |     |
|                |                 |                     |                    |                     |                   |                            |                        |               |                      |                         |          |     |
|                |                 |                     |                    |                     |                   |                            |                        |               |                      |                         |          |     |
|                |                 |                     |                    |                     |                   |                            |                        |               |                      |                         |          |     |
|                |                 |                     |                    |                     |                   |                            |                        |               |                      |                         |          |     |
|                |                 |                     |                    |                     |                   |                            |                        |               |                      |                         |          |     |
|                |                 |                     |                    |                     |                   |                            |                        |               |                      |                         |          |     |
|                |                 |                     |                    |                     |                   |                            |                        |               |                      |                         |          |     |
|                |                 |                     |                    |                     |                   |                            |                        |               |                      |                         |          |     |
|                |                 |                     |                    |                     |                   |                            |                        |               |                      |                         |          |     |
|                |                 |                     |                    |                     |                   |                            |                        |               |                      |                         |          |     |
|                |                 |                     |                    |                     |                   |                            |                        |               |                      |                         |          |     |
|                |                 |                     |                    |                     |                   |                            |                        |               |                      |                         |          |     |
|                |                 |                     |                    |                     |                   |                            |                        |               |                      |                         |          |     |
|                |                 |                     |                    |                     |                   |                            |                        |               |                      |                         |          |     |
|                |                 |                     |                    |                     |                   |                            |                        |               |                      |                         |          |     |
|                |                 |                     |                    |                     |                   |                            |                        |               |                      |                         |          |     |
|                |                 |                     |                    |                     |                   |                            |                        |               |                      |                         |          |     |

# 2.7.3.4 After SSO Login FLEXCUBE Application launch - Home Branch / Module

## 2.7.4 Signoff in a SSO Situation

FLEXCUBE does not provide for single signoff currently, i.e., when a user signs off in FLEXCUBE, the session established with Oracle Access Manager by the user will not be modified in any manner.

In a SSO situation the "Exit" and "Logoff" actions in FLEXCUBE will function as "Exit", i.e., on clicking these, the user will "exit" FLEXCUBE and will need to re-launch FLEXCUBE using the FLEXCUBE launch URL.

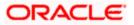

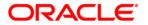

Oracle Access Manager Integration [February] [2016] Version 12.0.3.1.4

Oracle Financial Services Software Limited Oracle Park Off Western Express Highway Goregaon (East) Mumbai, Maharashtra 400 063 India

Worldwide Inquiries: Phone: +91 22 6718 3000 Fax:+91 22 6718 3001 www.oracle.com/financialservices/

Copyright © [2007], [2014], Oracle and/or its affiliates. All rights reserved.

Oracle and Java are registered trademarks of Oracle and/or its affiliates. Other names may be trademarks of their respective owners.

U.S. GOVERNMENT END USERS: Oracle programs, including any operating system, integrated software, any programs installed on the hardware, and/or documentation, delivered to U.S. Government end users are "commercial computer software" pursuant to the applicable Federal Acquisition Regulation and agency-specific supplemental regulations. As such, use, duplication, disclosure, modification, and adaptation of the programs, including any operating system, integrated software, any programs installed on the hardware, and/or documentation, shall be subject to license terms and license restrictions applicable to the programs. No other rights are granted to the U.S. Government.

This software or hardware is developed for general use in a variety of information management applications. It is not developed or intended for use in any inherently dangerous applications, including applications that may create a risk of personal injury. If you use this software or hardware in dangerous applications, then you shall be responsible to take all appropriate failsafe, backup, redundancy, and other measures to ensure its safe use. Oracle Corporation and its affiliates disclaim any liability for any damages caused by use of this software or hardware in dangerous applications.

This software and related documentation are provided under a license agreement containing restrictions on use and disclosure and are protected by intellectual property laws. Except as expressly permitted in your license agreement or allowed by law, you may not use, copy, reproduce, translate, broadcast, modify, license, transmit, distribute, exhibit, perform, publish or display any part, in any form, or by any means. Reverse engineering, disassembly, or decompilation of this software, unless required by law for interoperability, is prohibited.

The information contained herein is subject to change without notice and is not warranted to be error-free. If you find any errors, please report them to us in writing.

This software or hardware and documentation may provide access to or information on content, products and services from third parties. Oracle Corporation and its affiliates are not responsible for and expressly disclaim all warranties of any kind with respect to third-party content, products, and services. Oracle Corporation and its affiliates will not be responsible for any loss, costs, or damages incurred due to your access to or use of third-party content, products, or services.

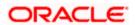